**Herceg-Rušec, Matija**

#### **Undergraduate thesis / Završni rad**

**2020**

*Degree Grantor / Ustanova koja je dodijelila akademski / stručni stupanj:* **University of Zagreb, Faculty of Mechanical Engineering and Naval Architecture / Sveučilište u Zagrebu, Fakultet strojarstva i brodogradnje**

*Permanent link / Trajna poveznica:* <https://urn.nsk.hr/urn:nbn:hr:235:545792>

*Rights / Prava:* [In copyright](http://rightsstatements.org/vocab/InC/1.0/) / [Zaštićeno autorskim pravom.](http://rightsstatements.org/vocab/InC/1.0/)

*Download date / Datum preuzimanja:* **2024-07-22**

*Repository / Repozitorij:*

[Repository of Faculty of Mechanical Engineering](https://repozitorij.fsb.unizg.hr) [and Naval Architecture University of Zagreb](https://repozitorij.fsb.unizg.hr)

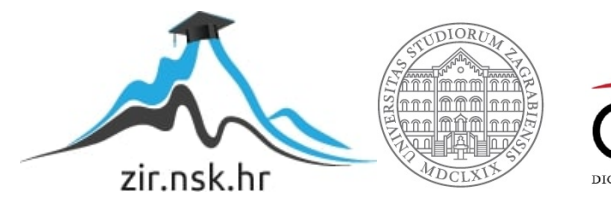

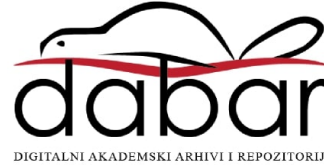

SVEUČILIŠTE U ZAGREBU FAKULTET STROJARSTVA I BRODOGRADNJE

# **ZAVRŠNI RAD**

**Matija Herceg-Rušec**

Zagreb, 2020.

## SVEUČILIŠTE U ZAGREBU FAKULTET STROJARSTVA I BRODOGRADNJE

# **ZAVRŠNI RAD**

Prof. dr. sc. Mladen Crneković, dipl. ing. Matija Herceg-Rušec

Mentor: Student:

Zagreb, 2020.

Izjavljujem da sam ovaj rad izradio samostalno koristeći znanja stečena tijekom studija i navedenu literaturu.

Zahvaljujem se profesoru Mladenu Crnekoviću na mentorstvu te pruženoj pomoći i mnogobrojnim savjetima koji su mi uvelike pomogli u izradi ovog završnog rada.

Također, zahvaljujem se obitelji i djevojci na potpori i strpljenju tijekom cijelog studija.

Matija Herceg-Rušec

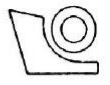

#### SVEUČILIŠTE U ZAGREBU **FAKULTET STROJARSTVA I BRODOGRADNJE**

Središnje povjerenstvo za završne i diplomske ispite

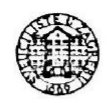

Povjerenstvo za završne ispite studija strojarstva za smjerove:

proizvodno inženjerstvo, računalno inženjerstvo, industrijsko inženjerstvo i menadžment, inženjerstvo

materijala i mehatronika i robotika

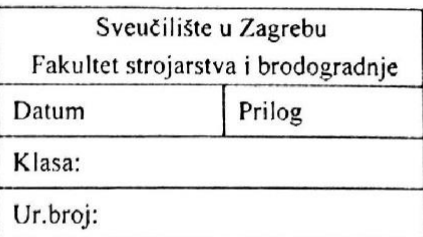

## ZAVRŠNI ZADATAK

Student:

**MATIJA HERCEG-RUŠEC** 

Mat. br.: 0035208477

Naslov rada na hrvatskom jeziku:

SAMOBALANSIRAJUĆE VOZILO

Naslov rada na engleskom jeziku: Opis zadatka:

**SELFBALANCING VEHICLE** 

Samobalansirajuće vozilo predstavlja jedan od ideala minimalističke konstrukcije mehaničkog uređaja. Posljedica toga je nestabilan sustav pa je zadatak upravljačke jedinice stabilizacija sustava uz ostvarenje funkcije vožnje određenom brzinom u zadanom smjeru. To je moguće upotrebom 3-osnog akcelerometra i 3osnog žiroskopa, mikrokontrolera i teorije vođenja sustava.

U radu je potrebno:

- · definirati mehaničku strukturu samobalansirajućeg vozila
- · odabrati motore, senzore i upravljački mikrokontroler
- · izvesti matematički model sustava
- · procijeniti vrijednost predloženog rješenja

Potrebno je navesti korištenu literaturu i ostale izvore informacija te eventualno dobivenu pomoć.

Zadatak zadan:

28. studenog 2019.

Zadatak zadao:

/MCreloic

Prof.dr.sc. Mladen Crneković

Datum predaje rada: 1. rok: 21. veljače 2020. 2. rok (izvanredni): 1. srpnja 2020. 3. rok: 17. rujna 2020.

Predviđeni datumi obrane: 1. rok: 24.2. - 28.2.2020. 2. rok (izvanredni): 3.7.2020. 3. rok: 21.9. - 25.9.2020.

Predsjednik Povjerenstva:

Prof. dr. sc. Branko Bauer

## SADRŽAJ

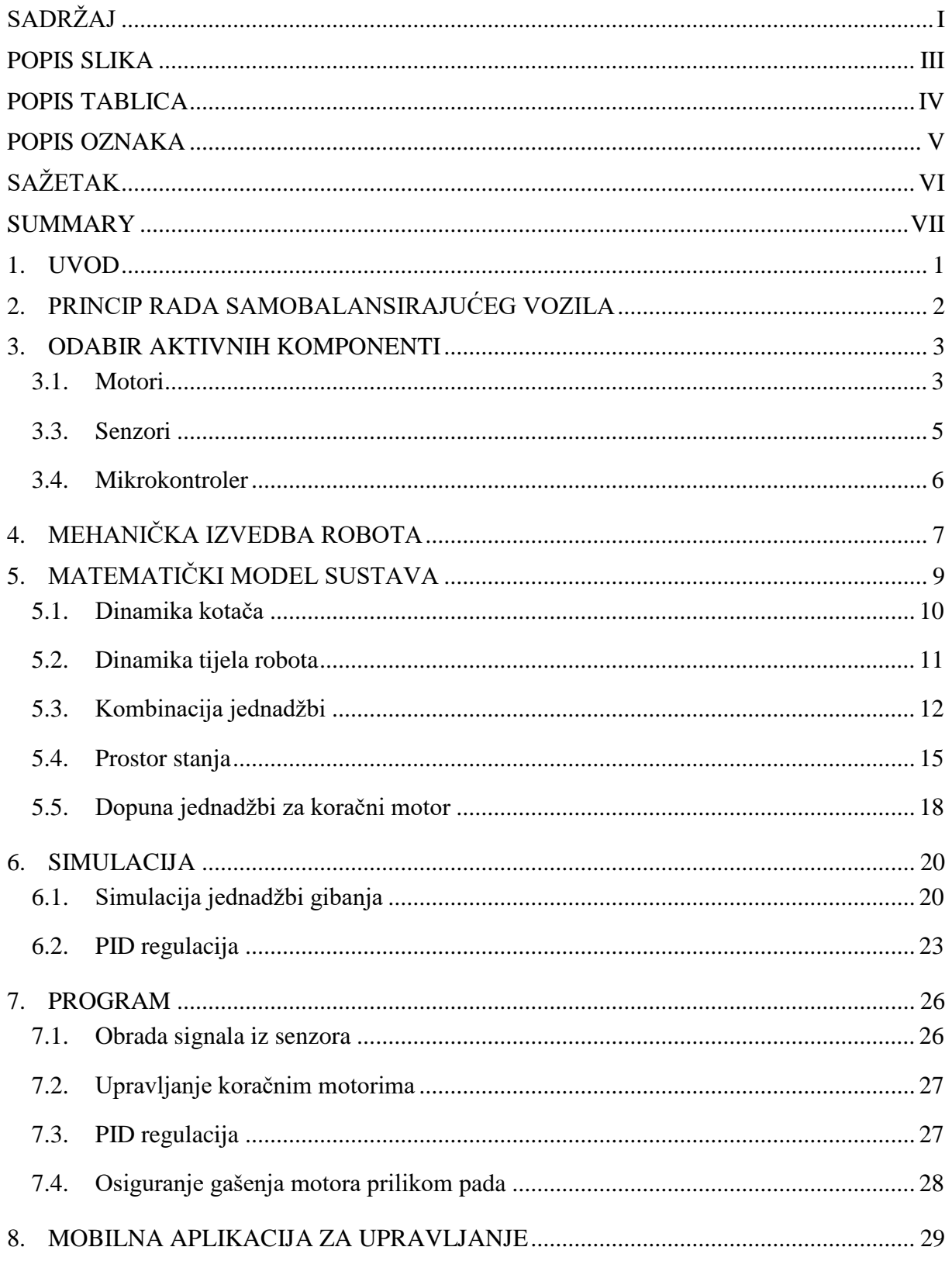

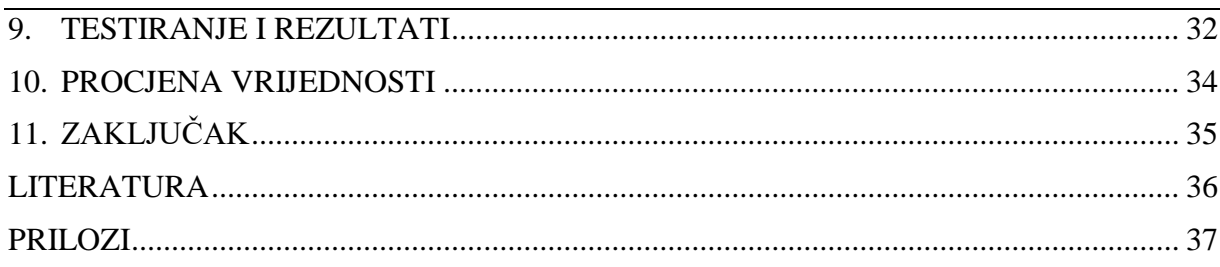

## **POPIS SLIKA**

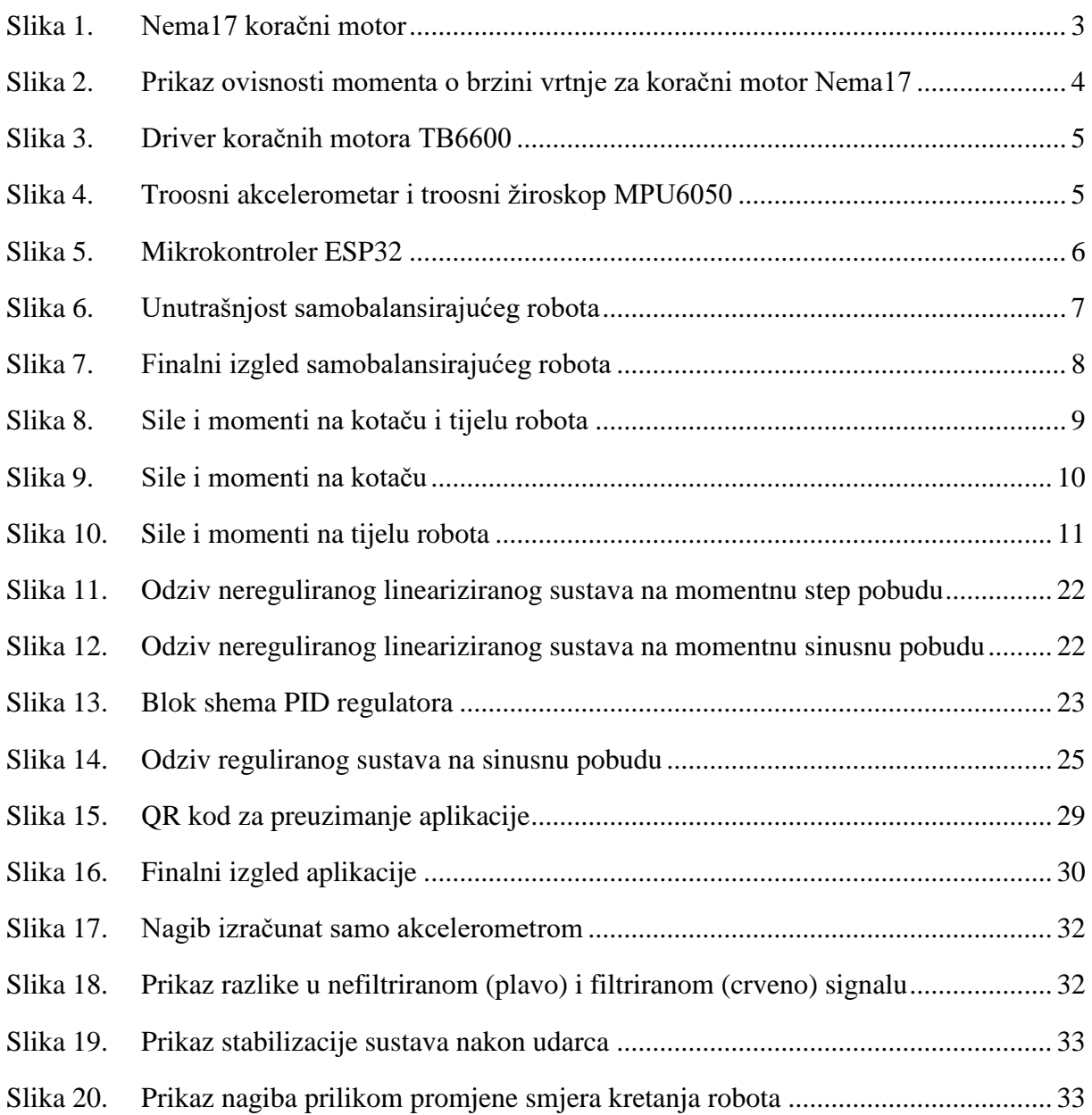

## **POPIS TABLICA**

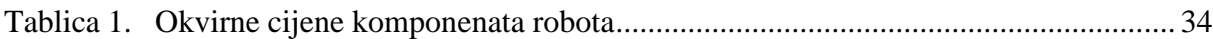

## **POPIS OZNAKA**

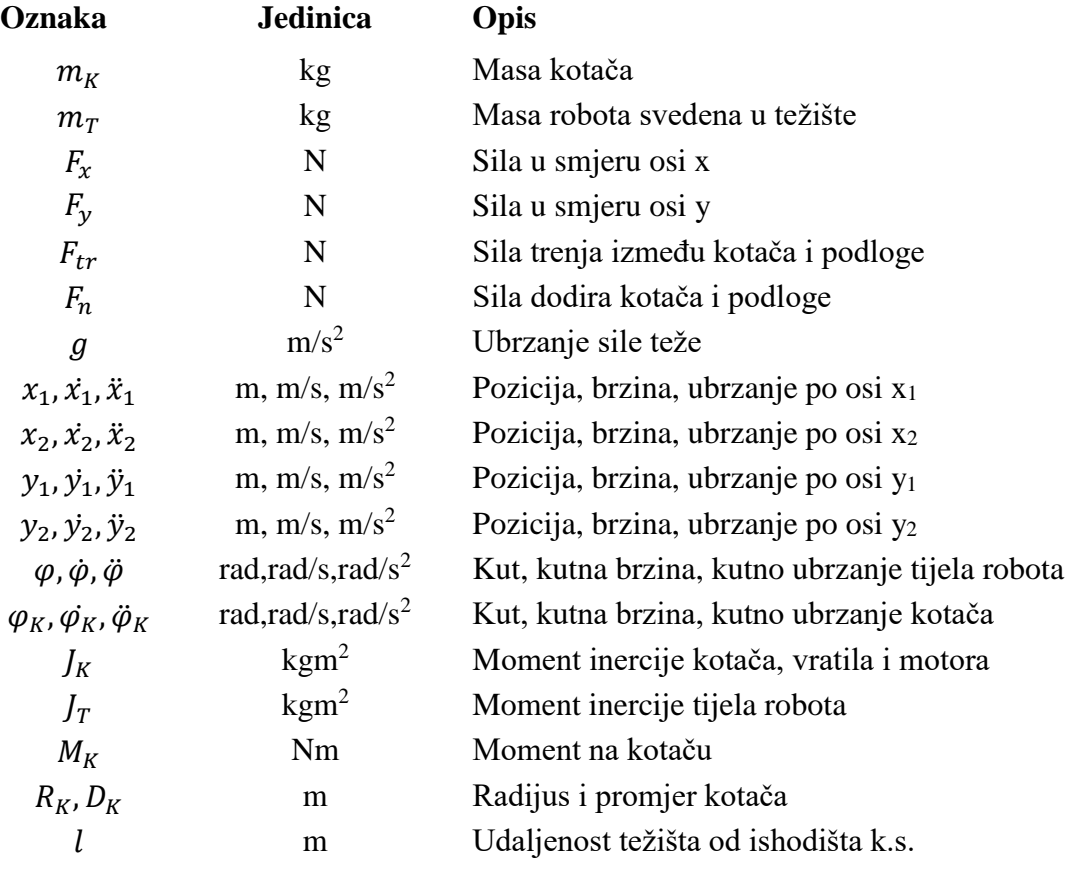

## **SAŽETAK**

Ovaj završni rad prikazuje način rada i postupak izrade samobalansirajućeg robota na dva kotača. Prikazan je način odabira aktuatora i upravljačkih komponenti te sama konstrukcija samobalansirajućeg robota. Nakon odabira komponenata i konstrukcijskog rješenja, pojašnjeno je kako stvoriti matematički model zadanog sustava te ga simulirati u programskom paketu MATLAB. Nakon što je simulacijom dokazano da se sustav može ustabiliti korištenjem odabranih komponenata, napisan je program koji omogućuje stabilnost robota. Na kraju, prikazan je postupak izrade mobilne aplikacije koja omogućuje dodatno upravljanje robotom. Tokom izrade rada korišteni su programski paketi SolidWorks, MATLAB, Arduino i Android Studio.

Ključne riječi: samobalansirajući robot, robot na dva kotača, dinamički sustav

#### **SUMMARY**

This final paper shows the procedure of making a self-balancing two-wheeled robot and explains the way this robot works. The methods of selecting actuators, control components and the construction of the self-balancing robot are presented. After selecting the components and the design solution, it was explained how to create a mathematical model of the given system and simulate it in the MATLAB software. After the simulation proved that the system can be stabilized by using the selected components, a program was written to provide stability for the robot. Finally, the process of creating a mobile application that allows additional robot control is presented. SolidWorks, MATLAB, Arduino and Android Studio software were used while working on the project.

Key words: self-balancing robot, two-wheeled robot, dynamic system

#### **1. UVOD**

Samobalansirajući robot predstavlja jednu od najzanimljivijih ideja u robotici - napraviti prirodno nestabilan sustav, u ovom slučaju obrnuto njihalo, stabilnim uz pomoć elektronike. Ljudsko tijelo se također može gledati kao obrnuto njihalo, gdje nesvjesno reakcijom u mišićima održavamo ravnotežu. Teško je opisati zašto se naginjemo u nekom smjeru i za koji iznos, jer to radimo prirodno na temelju iskustva. Međutim, kada je potrebno napraviti neki umjetan nestabilan sustav stabilnim, javljaju se mnogi problemi. Teško je na temelju iskustva reći za neki nepoznati sustav kolikom silom ili momentom treba djelovati u kojem zglobu da bi se postigla ravnoteža. Da bi se riješio problem stabilizacije takvog sustava, potrebna je kombinacija znanja iz senzorike, programiranja mikrokontrolera i teorije vođenja sustava. Zbog toga, izrada samobalansirajućeg robota idealan je projekt za studente mehatronike i robotike, jer ujedinjuje sva znanja stečena tijekom studija.

Za sada, primarna upotreba samobalansirajućih robota je u prijevozu ljudi, koju je popularizirao razvoj vozila Segway. Također, samobalansirajuće vozilo na dva kotača može biti korišteno u tvornicama za transport predmeta. U usporedbi s vozilima na četiri kotača, samobalansirajuće vozilo zauzima manje prostora te može raditi oštre okrete, a samim time kretati se u užim prostorima. Za izradu je korišteno manje materijala i manje aktuatora uz kompliciraniji algoritam za kontroliranje. Također, vidjeti robote na dva kotača kako obavljaju klasične zadatke je oku ugodno te pokazuje evoluciju u robotici.

### **2. PRINCIP RADA SAMOBALANSIRAJUĆEG VOZILA**

Obrnuto njihalo se obično može naći u tri najčešća oblika: samobalansirajući robot, obrnuto njihalo na kolicima i obrnuto njihalo na linearnoj tračnici. Problem regulacije samobalansirajućeg robota se tako može poistovjetiti s regulacijom obrnutog njihala. Robot se sastoji od limene konstrukcije, kotača, troosnog akcelerometra i troosnog žiroskopa, motora, upravljačkih sklopova za motore, mikrokontrolera, baterije i modula za napajanje.

Troosni akcelerometar i troosni žiroskop daju mikrokontroleru informaciju o trenutnom nagibu robota. Ta informacija je praktično neupotrebljiva zbog šuma i izrazite oscilatorne naravi akcelerometra, pa se treba primijeniti filtar. Pomoću komplementarnog filtra kombinira se informacija iz akcelerometra koja je točna (nema drift), ali jako oscilatorna s informacijom iz žiroskopa koja nije oscilatorna, ali ima drift. Takvom kombinacijom dobiva se gotovo idealan podatak o poziciji robota. S tako obrađenom informacijom iz senzora, mikrokontroler može stabilno regulirati sustav, bez neželjenih oscilacija.

Mikrokontroler na temelju informacije o nagibu robota provodi PID regulaciju sustava. Ulaz u regulator je nagib robota a izlaz iz PID regulatora je potrebna brzina u motorima robota kako bi se robot ispravio i postigao željeni nagib od nula stupnjeva.

Željena brzina koju odredi PID regulator se obrađuje i šalje na upravljačku jedinicu motora, gdje upravljačka jedinica na temelju dobivene informacije upravlja motorom.

Kako bi cijeli sustav radio, mora se podesiti nekoliko parametara. Vrlo je važno odrediti pravilnu brzinu uzorkovanja senzora nagiba, jer s premalo informacija u jedinici vremena sustav će imati zakašnjeli odziv, a s previše informacija u jedinici vremena će se procesor preopteretiti, te će također kasniti u obradi podataka. Također, važno je dobro namjestiti proporcionalnu, integracijsku i derivacijsku konstantu PID regulatora, kako bi se dobio čim stabilniji odziv robota. Proporcionalna komponenta direktno određuje koliko brzo će se motori vrtjeti u ovisnosti o nagibu robota, dok derivacijska i integracijska komponenta pokušavaju anulirati grešku u nagibu s obzirom na prošla i buduća mjerenja dodatnim povećanjem ili smanjivanjem brzine vrtnje motora.

#### **3. ODABIR AKTIVNIH KOMPONENTI**

Kao što je nabrojeno u prošlom poglavlju, samobalansirajući robot se sastoji od nekoliko aktivnih komponenti potrebnih za njegov rad. U ovom poglavlju će biti detaljnije opisane tehničke karakteristike svake od njih, zajedno s razlogom odabira istih.

#### **3.1. Motori**

Za pogon su korišteni koračni motori Nema17. Koračni motori se jednostavno mogu upravljati u otvorenoj petlji, što olakšava samu izvedbu. Također, jedan od razloga odabira je taj što se koračnim motorima može vrlo jednostavno odrediti brzina vrtnje, koja je direktno povezana s horizontalnom brzinom na dnu inverznog njihala.

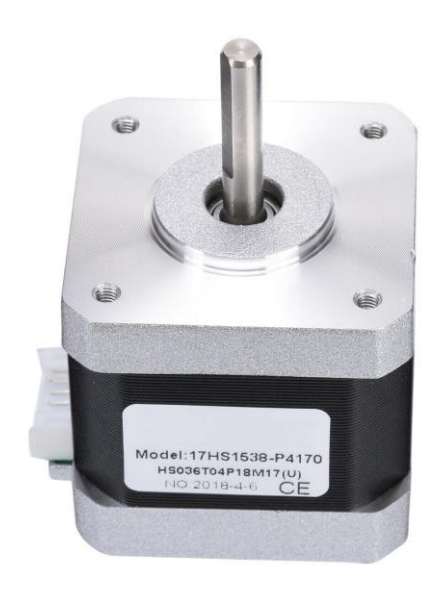

**Slika 1. Nema17 koračni motor**

Koračni motori rade na principu paljenja i gašenja susjednih zavojnica koje rezultiraju pomakom magnetiziranog rotora. Za rad im je potreban driver koji pretvara impulse s mikrokontrolera u potrebne strujne signale na zavojnicama motora. Koračni motor je osjetljiv na vibracije, te zbog toga ne može ispravno raditi na malom broju okretaja, pa treba voditi računa da se motor čim manje dovodi u to područje rada.

Kako koračni motor radi na principu promjena napona na zavojnicama, postoji granica do koje može pouzdano raditi. Pri velikim brzinama vrtnje impulsi za promjenu signala na zavojnicama se mijenjaju jako brzo, a time motor gubi sposobnost ostvarivanja momenta.

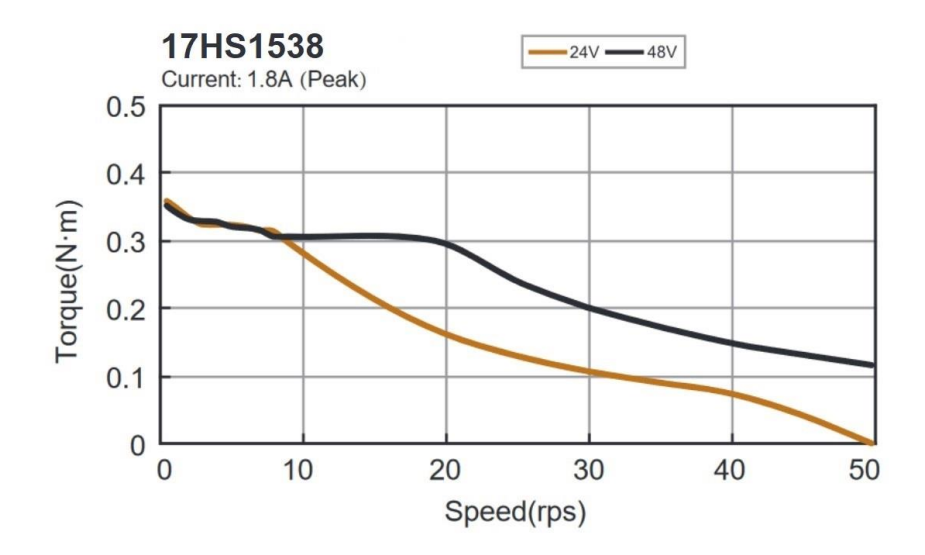

**Slika 2. Prikaz ovisnosti momenta o brzini vrtnje za koračni motor Nema17**

Ako se prekorači dopušteno opterećenje motora, motor ne prima nikakvu štetu, no događa se preskakanje koraka. Ako se zbog prevelikog momenta javi više preskočenih koraka, motor ispada iz faze, te zbog toga ne daje nikakav moment na izlazu sve dok se sustav ne zaustavi i koračni motor ponovo dovede u fazu rada.

#### **3.2. Driver za motore**

Za upravljanje koračnim motorom, kao što je već prije navedeno, potreban je driver. Pomoću mikrokontrolera na driver se šalju impulsi koje driver pretvara u strujne signale na zavojnicama motora. Driver omogućuje jednostavnu kontrolu motora pomoću samo dvije žice. Jedna žica prenosi impulse, a druga određuje smjer vrtnje motora. Na pločici drivera moguće je podesiti dopuštenu struju na zavojnicama motora, te pomoću sklopke podesiti opciju microsteppinga. Microstepping omogućuje dodatnu preciznost motora, kombinacijom uključivanja obiju zavojnica motora. Odabrani driver je TB6600.

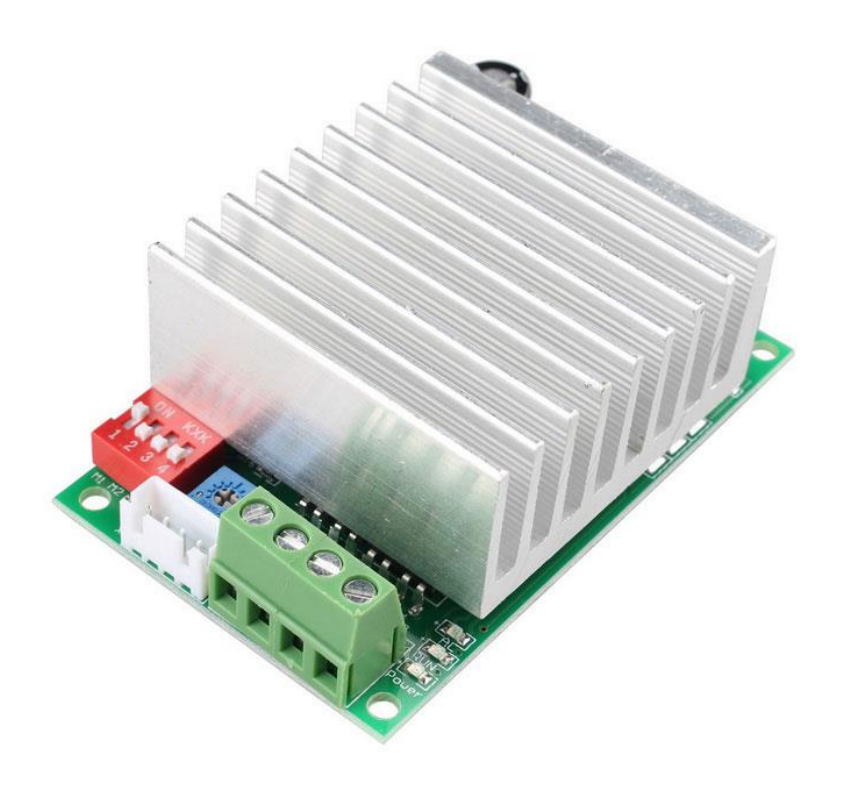

**Slika 3. Driver koračnih motora TB6600**

#### **3.3. Senzori**

MPU6050 je troosni akcelerometar i troosni žiroskop, za hobi primjenu. Na mikrokontroler šalje informacije akcelerometra i žiroskopa koje je naknadno potrebno filtrirati i preračunati u stupnjeve, kako bi informacija bila čim jasnija. U radu s ovim senzorom, uspješnim se pokazao komplementarni filtar koji kombinira informacije akcelerometra i žiroskopa, uz niske zahtjeve procesiranja. Bez senzora takve vrste, regulacija samobalansirajućeg robota ne bi bila moguća.

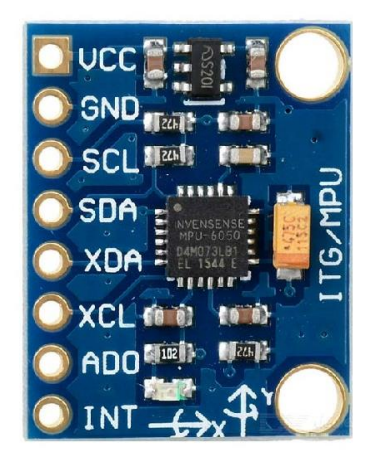

**Slika 4. Troosni akcelerometar i troosni žiroskop MPU6050**

#### **3.4. Mikrokontroler**

Centralni dio cijelog samobalansirajućeg robota je mikrokontroler. On vrši svu obradu podataka mjerenja, izračun PID regulacije, generira impulse za upravljanje koračnim motorom i vrši bluetooth komunikaciju s pametnim telefonima. Odabrana pločica ESP32 ima brzi takt procesora od 240 MHz, koji pomaže pri brzom očitavanju senzora i obradi podataka u realnom vremenu koje je potrebno za regulaciju dinamičkog sustava kao što je samobalansirajuće vozilo. Također, odabrani mikrokontroler je dvojezgreni te na sebi ima integriranu bluetooth komunikaciju. Dvije jezgre su korisne, jer se tako mogu razdvojiti procesi na mikrokontroleru. Na jednu jezgru je moguće podesiti samo rad motora, kako bi motori radili glatko, a na drugu jezgru je moguće primijeniti proračun nagiba robota.

Treba pripaziti na napon na mikrokontroleru, jer zbog efikasnosti odabrani ESP32 radi na 3,3V, te ne može raditi s nekim komponentama koje zahtijevaju 5V napajanje. Mikrokontroler ESP32 može se također svrstati u hobi komponente, no zbog svoje velike procesorske snage, već ugrađenim bluetooth i WiFi modulom te mnogo ADC i DAC pinova može se koristiti u širokoj primjeni u raznim uređajima.

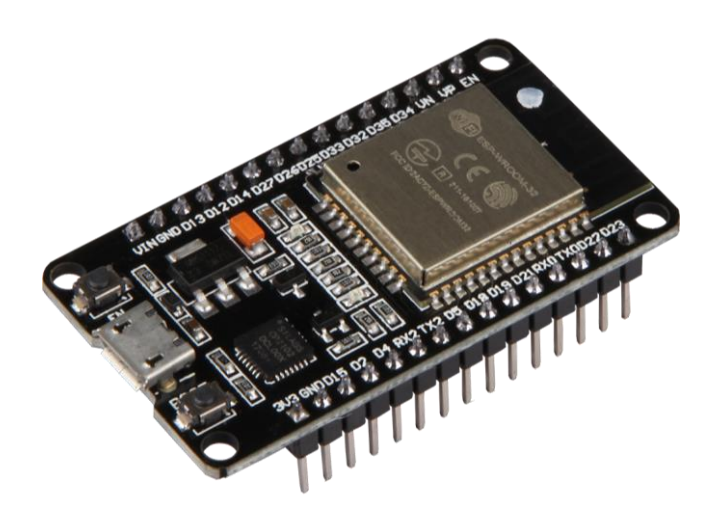

**Slika 5. Mikrokontroler ESP32**

### **4. MEHANIČKA IZVEDBA ROBOTA**

Samobalansirajući robot je mehanički izveden kao inverzno njihalo. Sastoji se od dva osnovna dijela: tijela robota i kotača. Kotači ispravljaju tijelo robota tako da se ono uvijek nalazi u vertikalnoj poziciji. U tijelu robota nalaze se svi ostali dijelovi. Motori su smješteni na dnu tijela robota, te su kotači direktno učvršćeni na osovine motora. Iznad svakog motora smješten je driver za njegovo upravljanje. Na sredini se nalaze mikrokontroler i sklop za stabilizaciju napona s 12V na 5V. Baterija je smještena na sam vrh tijela robota, te zbog svoje mase povećava inertnost robota. Veća inertnost na vrhu robota znači da će robotu biti potrebno više vremena da promijeni nagib, što olakšava regulaciju robota. No s druge strane, potreban je veći moment na kotačima da vrati sustav u ravnotežu, pa treba voditi računa o maksimalnom dopuštenom momentu motora, da ne dođe do preskakanja koraka.

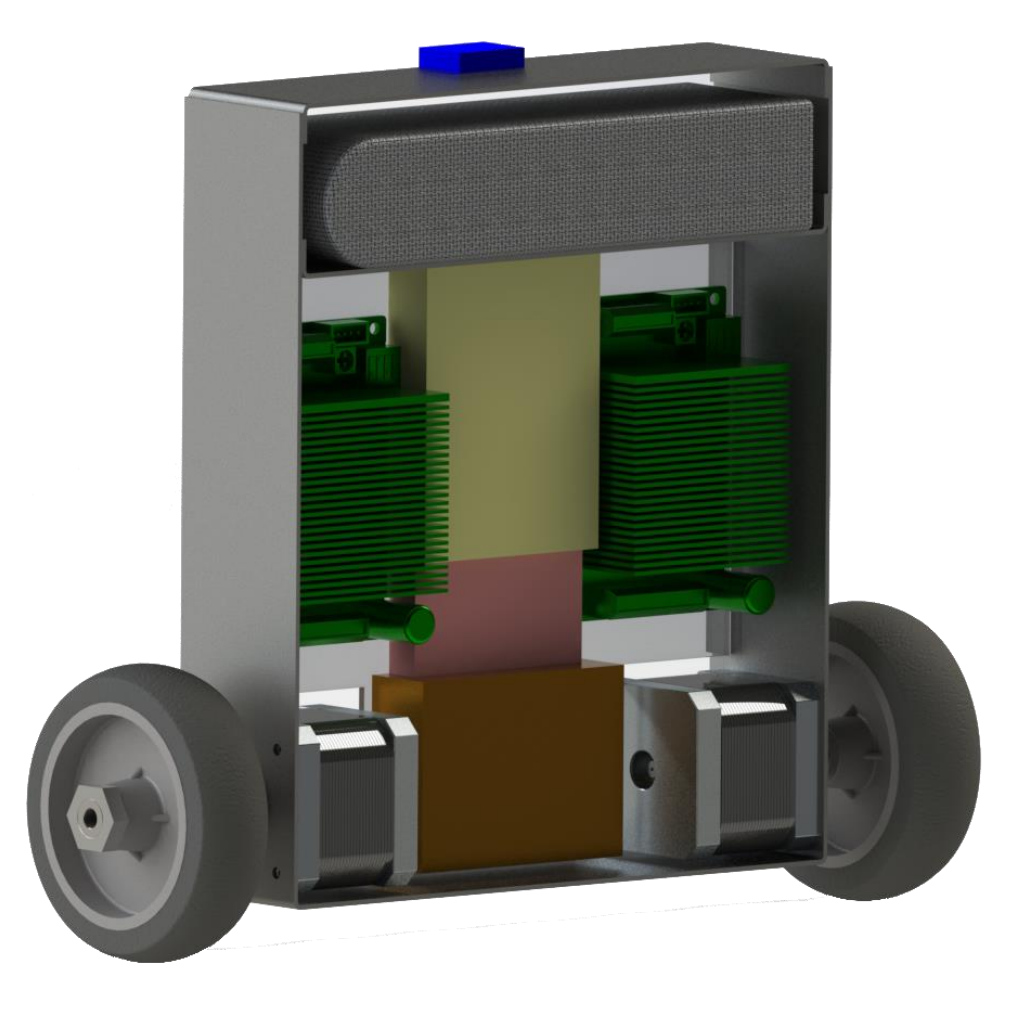

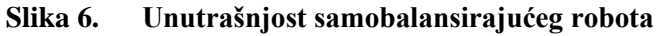

Troosni akcelerometar i troosni žiroskop je također smješten na samom vrhu konstrukcije robota. Razlog tome je što je akcelerometar jako osjetljive naravi. Ako bi se smjestio niže, vibracije koračnog motora bi imale veći utjecaj na čitanja, što nikako nije pogodno. Akcelerometar bi idealno bilo smjestiti blizu neke inertne mase, gdje bi sve vibracije bile prigušene. Zbog toga je pozicija akcelerometra u ovom robotu iznad baterije, koja je glavna inercijska masa u sustavu. Na kraju je izrađen poklopac za zaštitu komponenata prilikom pada, a također pridonosi ukupnom izgledu cijelog robota.

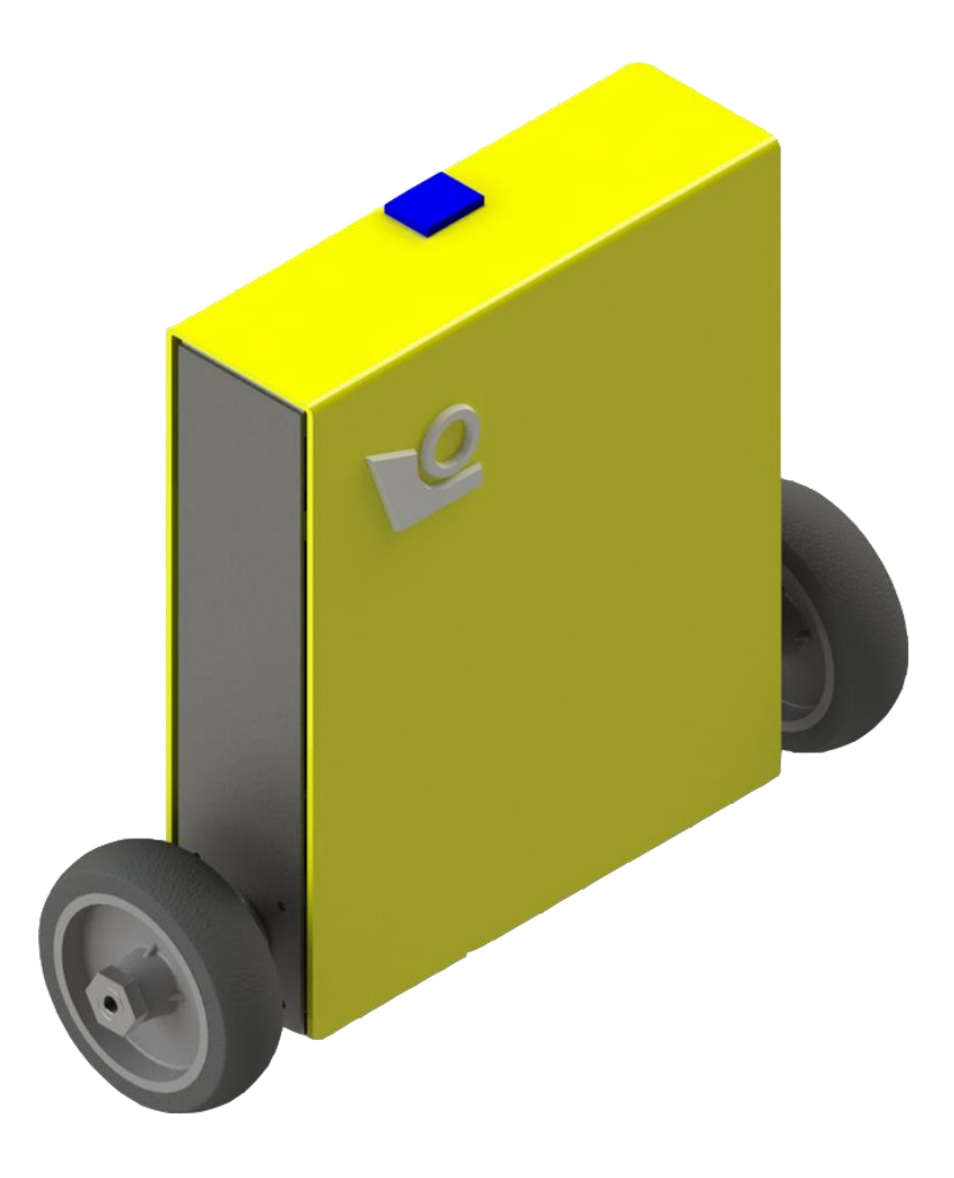

**Slika 7. Finalni izgled samobalansirajućeg robota**

## **5. MATEMATIČKI MODEL SUSTAVA**

Samobalansirajući robot je sklop mehaničkih komponenata, te kao takav može biti opisan jednadžbama gibanja. Dobivene jednadžbe gibanja mogu biti simulirane u MATLAB-u, što uvelike olakšava razumijevanje sustava i podešavanje PID regulatora. Na slici ispod prikazane su sile i momenti koji djeluju na kotač (lijevo) i tijelo robota (desno).

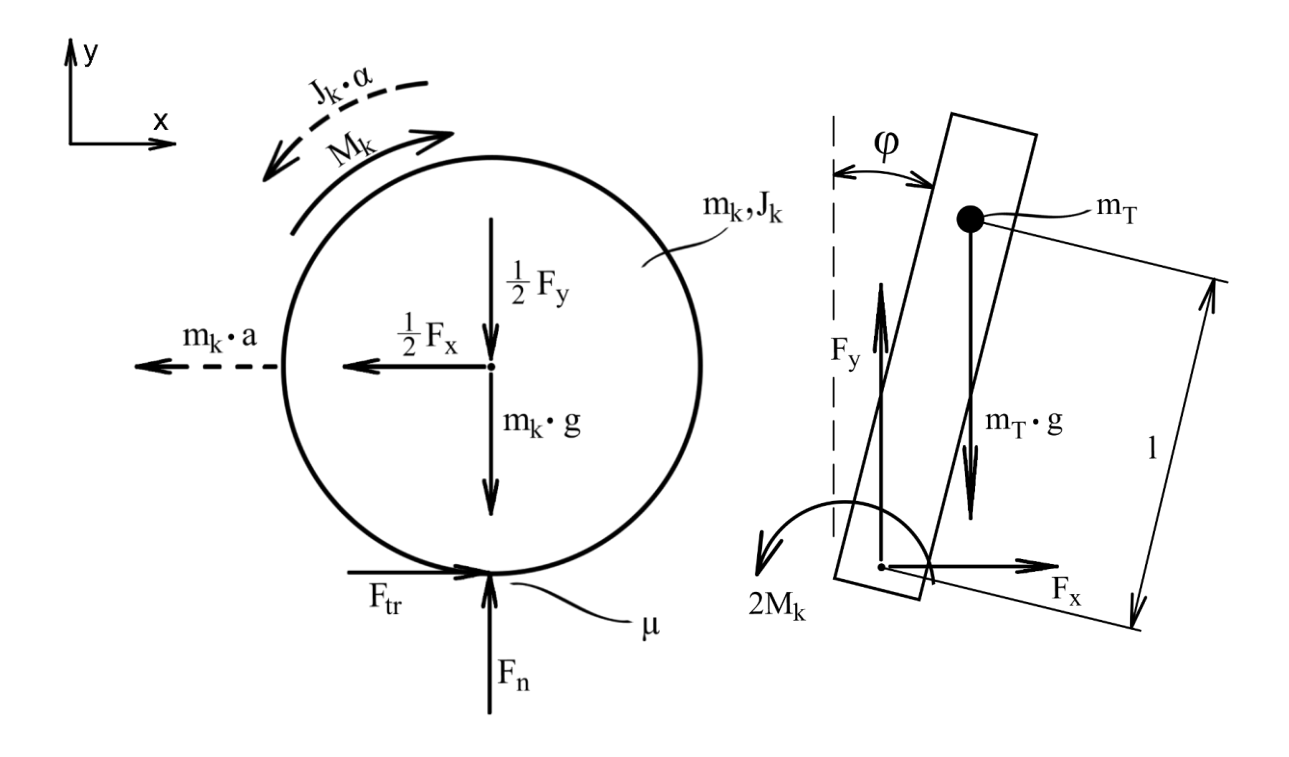

**Slika 8. Sile i momenti na kotaču i tijelu robota**

Nakon što su sve sile i momenti definirani, valja pomoću diferencijalnih jednadžbi raspisati dinamiku kotača i tijela robota te ih kombinirati u jednadžbe gibanja. Konačne jednadžbe gibanja trebaju povezivati kutno ubrzanje zakreta robota oko osi kotača s ubrzanjem osi kotača u smjeru x-osi. Navedena ovisnost je korisna jer zakret robota možemo mjeriti senzorom, a na pomak kotača po x-osi utječemo aktuatorom. Potrebna brzina aktuacije biti će određena upravo putem ovisnosti dobivenih jednadžbama gibanja.

#### **5.1. Dinamika kotača**

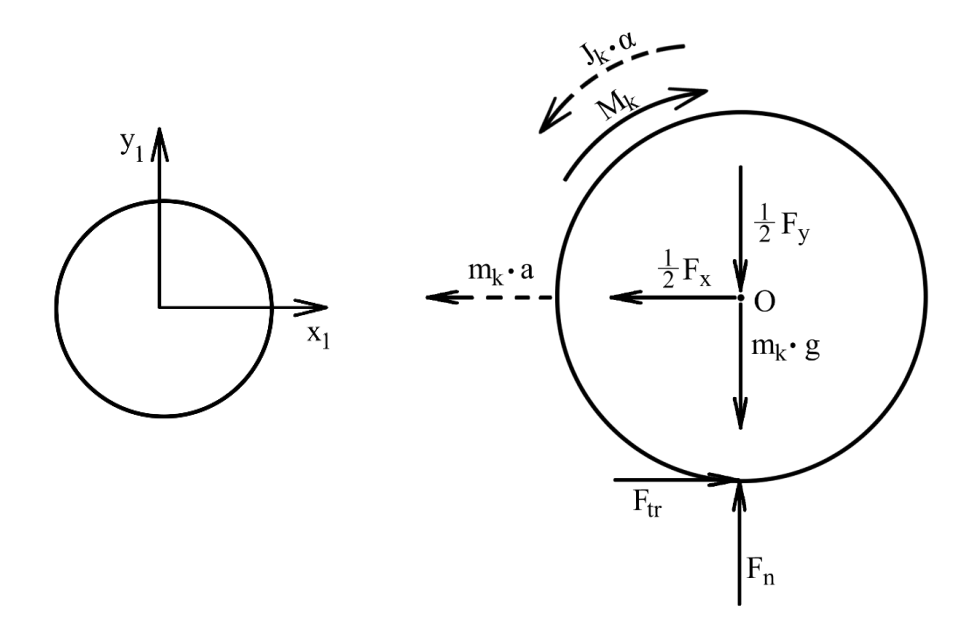

**Slika 9. Sile i momenti na kotaču**

Na slici iznad prikazane su sve sile i momenti koji djeluju na kotač. Na os kotača djeluju sile F<sup>x</sup> i F<sup>y</sup> kao posljedica zglobne veze s tijelom robota. Kotač ima svoju težinu smještenu u centar mase, a kao posljedica mase javljaju se inercijske sile pomaka i rotacije. Na mjestu doticaja kotača s tlom javlja se sila trenja. Kotač je pogonjen motorom koji daje moment Mk. Zbog pojednostavljenja proračuna i malog utjecaja na rezultat zanemarit će se proklizavanje kotača ( $\mu = 1$ ) i moment trenja u motoru ( $b\dot{x} = 0$ ). Dobivaju se sljedeći izrazi:

$$
\sum F_x = 0 \qquad -m_K \ddot{x}_1 - \frac{1}{2} F_x + F_{tr} = 0
$$
\n
$$
m_K \ddot{x}_1 = -\frac{1}{2} F_x + F_{tr} \qquad (5.1)
$$

$$
\sum F_y = 0 \qquad -\frac{1}{2}F_y - m_K g + F_n - m_K \ddot{y}_1 = 0
$$
  

$$
m_K \ddot{y}_1 = -\frac{1}{2}F_y - m_K g + F_N = 0 \quad (jer \, je \, \ddot{y}_1 = 0)
$$
 (5.2)

$$
\sum M_0 = 0
$$
  

$$
J_K \ddot{\varphi}_K - M_K + F_{tr} R_K = 0
$$
  

$$
J_K \ddot{\varphi}_K = M_K - F_{tr} R_K
$$
  
(5.3)

#### **5.2. Dinamika tijela robota**

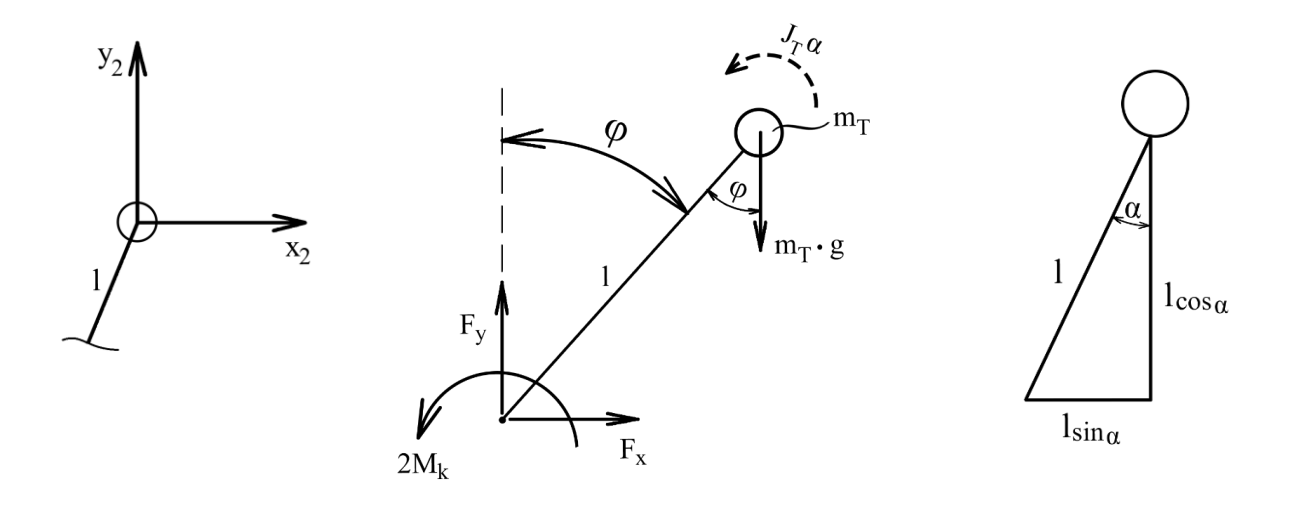

**Slika 10. Sile i momenti na tijelu robota**

Na slici iznad prikazane su sve sile i momenti koji djeluju na tijelo robota. Robot ima dva kotača pa je ukupan moment na tijelo robota  $2M_K$ . U proračunskom modelu, masa robota je svedena u njegovo težište. Masa ima svoju težinu i pripadni inercijski moment koji se opire promjeni kuta robota. Dobivaju se sljedeći izrazi:

$$
\sum F_x = 0
$$
  
\n
$$
\sum F_y = 0
$$
  
\n
$$
\sum F_y = 0
$$
  
\n
$$
F_y - m_T g = m_T \ddot{y}_2
$$
  
\n
$$
\sum M_0 = 0
$$
  
\n
$$
F_x l \cos \varphi - F_y l \sin \varphi + 2M_K + J_T \ddot{\varphi} = 0
$$
  
\n
$$
J_T \ddot{\varphi} = -F_x l \cos \varphi + F_y l \sin \varphi - 2M_K
$$
  
\n(5.6)

Uvrštavanjem izraza **(5.4)** i **(5.5)** u izraz **(5.6)** dobivamo:

$$
J_T \ddot{\varphi} = -m_T \ddot{x}_2 l \cos \varphi + m_T g l \sin \varphi + m_T \ddot{y}_2 l \sin \varphi - 2M_K \tag{5.7}
$$

#### **5.3. Kombinacija jednadžbi**

Prilikom sređivanja izraza potrebna su sljedeća pravila deriviranja:

$$
(fg)' = fg' + f'g
$$

$$
(f(g(x)))' = f'(g(x))g'(x)
$$

Prvi korak je povezati lokalne koordinatne sustave kotača i tijela robota. Povezivanje će se vršiti uz pomoć geometrije i trigonometrije. Prvo će se povezati koordinate lokalnih sustava x<sup>1</sup> i x2. Postupak sređivanja glasi:

$$
x_2 = x_1 + l \sin \varphi / l
$$
  
\n
$$
\dot{x}_2 = \dot{x}_1 + l \cos \varphi \cdot \dot{\varphi} / l
$$
  
\n
$$
\ddot{x}_2 = \ddot{x}_1 - l \sin \varphi \cdot (\dot{\varphi})^2 + l \cos \varphi \cdot \ddot{\varphi}
$$
 (5.8)

Isti postupak može se provesti za koordinate y<sup>1</sup> i y2, pa glasi:

$$
y_2 = y_1 + l \cos \varphi / l
$$
  
\n
$$
\dot{y}_2 = \dot{y}_1 - l \sin \varphi \cdot \dot{\varphi} = -l \sin \varphi \cdot \dot{\varphi} / l
$$
  
\n
$$
\dot{y}_2 = 0 - l \sin \varphi \cdot \dot{\varphi} = -l \sin \varphi \cdot \dot{\varphi} / l
$$
  
\n
$$
\ddot{y}_2 = -l \cos \varphi \cdot (\dot{\varphi})^2 - l \sin \varphi \cdot \ddot{\varphi}
$$
\n(5.9)

Sređivanjem izraza **(5.7)** dobiva se:

$$
J_T \ddot{\varphi} = -2M_K + m_T g l \sin \varphi + m_T l(\ddot{y}_2 \sin \varphi - \ddot{x}_2 \cos \varphi)
$$

Podcrtani izraz ne pomaže u rješavanju problema jer daje ovisnost u vezi s koordinatama lokalnog sustava u težištu tijela robota. Cilj je dobiti jednadžbu ovisnosti derivacije pomaka  $x_1$  (pomak kotača) i kuta zakreta  $\varphi$  (nagib robota). Sređivanje podcrtanog izraza glasi:

$$
\ddot{y}_2 \sin \varphi - \ddot{x}_2 \cos \varphi =
$$
\n
$$
= (-l \cos \varphi \cdot (\dot{\varphi})^2 - l \sin \varphi \cdot \ddot{\varphi}) \sin \varphi - (\ddot{x}_1 - l \sin \varphi \cdot (\dot{\varphi})^2 + l \cos \varphi \cdot \ddot{\varphi}) \cos \varphi =
$$
\n
$$
= -l(\dot{\varphi})^2 \sin \varphi \cos \varphi - l\ddot{\varphi} \sin^2 \varphi - \ddot{x}_1 \cos \varphi + l(\dot{\varphi})^2 \sin \varphi \cos \varphi - l\ddot{\varphi} \cos^2 \varphi =
$$
\n
$$
= -\ddot{x}_1 \cos \varphi + l\ddot{\varphi} (\cos^2 \varphi + \sin^2 \varphi) =
$$
\n
$$
= -\ddot{x}_1 \cos \varphi + l\ddot{\varphi} \cdot 1 =
$$
\n
$$
= -\ddot{x}_1 \cos \varphi + l\ddot{\varphi}
$$
\n(5.10)

Nakon uvrštavanja izraza **(5.10)** u izraz **(5.7)** i sređivanja dobiva se:

$$
J_T \ddot{\varphi} = -2M_K + m_T g l \sin \varphi - m_T l \ddot{x}_1 \cos \varphi - m_T l^2 \ddot{\varphi}
$$
  

$$
(J_T + m_T l^2) \ddot{\varphi} = m_T g l \sin \varphi - m_T l \ddot{x}_1 \cos \varphi - 2M_K
$$
 (5.11)

Vidljivo je da je konačan izraz ovisnost kutne akceleracije robota i horizontalne akceleracije kotača. Taj izraz je koristan, te će biti nazvan prva jednadžba gibanja.

Sljedeća potrebna ovisnost je ona između kuta zakreta kotača i horizontalnog pomaka kotača. Ta ovisnost se može odrediti pomoću geometrije kotača, uz pretpostavku da nema proklizavanja. Izvod glasi:

$$
\frac{\varphi_K r}{t} = \frac{2r\pi}{t} = \frac{s}{t} = \frac{x}{t}
$$
  

$$
\frac{\varphi_K}{t} = \frac{2\pi}{t} \cdot r = v
$$
  

$$
\omega = \frac{v}{r}
$$
  

$$
\dot{\varphi}_K = \frac{\dot{x}_1}{\frac{D_K}{2}}
$$
  

$$
\dot{\varphi}_K = 2\frac{\dot{x}_1}{D_K} / \dot{}
$$
  

$$
\ddot{\varphi}_K = 2\frac{\ddot{x}_1}{D_K} = \frac{\ddot{x}_1}{R_K}
$$
 (5.12)

Uvrštavanjem izraza **(5.1)** i **(5.12)** u izraz **(5.3)** dobiva se:

$$
J_K \cdot \frac{\ddot{x}_1}{R_K} = M_K - R_K (m_K \ddot{x}_1 + \frac{1}{2} F_x)
$$
  

$$
\frac{J_K}{R_K} \ddot{x}_1 = M_K - R_K m_K \ddot{x}_1 - \frac{R_K}{2} F_x
$$
 (5.13)

Uvrštavanjem izraza **(5.4)** u izraz **(5.13)** dobiva se:

$$
\frac{J_K}{R_K}\ddot{x}_1 = M_K - R_K m_K \ddot{x}_1 - \frac{R_K}{2} m_T \ddot{x}_2 \tag{5.14}
$$

*Fakultet strojarstva i brodogradnje 13*

Uvrštavanjem izraza **(5.8)** u izraz **(5.14)** i sređivanjem dobiva se:

$$
\frac{J_K}{R_K}\ddot{x}_1 = M_K - R_K m_K \ddot{x}_1 - \frac{R_K}{2} m_T (\ddot{x}_1 - l \sin \varphi \cdot (\dot{\varphi})^2 + l \cos \varphi \cdot \ddot{\varphi})
$$
\n
$$
\frac{J_K}{R_K}\ddot{x}_1 = M_K - R_K m_K \ddot{x}_1 - \frac{1}{2} R_K m_T \ddot{x}_1 + \frac{1}{2} R_K m_T l \sin \varphi \cdot (\dot{\varphi})^2 - \frac{1}{2} R_K m_T l \cos \varphi \cdot \ddot{\varphi}
$$
\n
$$
\left(\frac{J_K}{R_K} + R_K m_K + \frac{1}{2} R_K m_T\right) \ddot{x}_1 = M_K + \frac{1}{2} R_K m_T l \sin \varphi \cdot (\dot{\varphi})^2 - \frac{1}{2} R_K m_T l \cos \varphi \cdot \ddot{\varphi} \tag{5.15}
$$

Vidljivo je da je i ovaj konačan izraz ovisnost kuta nagiba robota i horizontalnog pomaka kotača. Taj izraz je također koristan, te će biti nazvan druga jednadžba gibanja.

Dobiveni sustav je nelinearan. Kako bi se sustav linearizirao, moraju se uvesti određene pretpostavke. Kada robot održava samo-ravnotežu sustav se nalazi u radnom području blizu nule, pa se može uvesti:

$$
\sin \varphi \approx \varphi \qquad \qquad \ddot{x}_1 \cdot \cos \varphi \approx \ddot{x}_1
$$

Uvođenjem pretpostavki prva jednadžba gibanja sada glasi:

$$
(J_T + m_T l^2)\ddot{\varphi} = m_T g l\varphi - m_T l \ddot{x}_1 - 2M_K
$$
 (5.16)

Za drugu jednadžbu uvode se sljedeća pojednostavljenja:

$$
(\dot{\varphi})^2 \approx 0 \qquad \cos \varphi \cdot \ddot{\varphi} \approx \ddot{\varphi}
$$

Uvođenjem pretpostavki druga jednadžba gibanja sada glasi:

$$
\left(\frac{J_K}{R_K} + R_K m_K + \frac{1}{2} R_K m_T\right) \ddot{x}_1 = M_K - \frac{1}{2} R_K m_T l \ddot{\varphi}
$$
\n(5.17)

#### **5.4. Prostor stanja**

Opći oblik prostora stanja glasi:

$$
\dot{x} = Ax + Bu
$$

$$
y = Cx + Du
$$

U ovom sustavu ulazni podaci su vezani uz pomak x i kut zakreta  $\varphi$ . Vektor stanja x sastoji se od zavisnih veličina x i  $\varphi$  te njihovih derivacija. Izlazni vektor y sastoji se od željenih izlaznih veličina. U ovom slučaju bitno je dobivati jedino podatak o kutu robota, jer je cilj da taj kut bude jednak nuli. Opisane vrijednosti izgledaju ovako:

$$
x = \begin{bmatrix} x \\ \dot{x} \\ \dot{\varphi} \end{bmatrix} \qquad y = \begin{bmatrix} 0 & 0 & 1 & 0 \end{bmatrix} \begin{bmatrix} x \\ \dot{x} \\ \dot{\varphi} \end{bmatrix} \qquad D = 0 \qquad (5.18)
$$

Zbog kompleksnosti izraza **(5.16)** i **(5.17)** uvode se nove oznake:

$$
E = J_T + m_T l^2
$$
  
\n
$$
H = \left(\frac{J_K}{R_K} + R_K m_K + \frac{1}{2} R_K m_T\right)
$$
  
\n
$$
I = \frac{1}{2} R_K m_T l
$$
  
\n
$$
G = m_T l
$$
\n(5.19)

Izrazi **(5.16)** i **(5.17)** uz uvrštene nove oznake **(5.19)** glase:

$$
E\ddot{\varphi} = F\varphi - G\ddot{x}_1 - 2M_K \tag{5.20}
$$

$$
H\ddot{x}_1 = M_K - I\ddot{\varphi} \tag{5.21}
$$

Iz prve jednadžbe općeg oblika prostora stanja vidljivo je da se vektor stanja x derivira. U vektoru stanja x su zavisne veličine x i  $\varphi$  te njihove derivacije prvog reda. Kako bi se dobile matrice koje zadovoljavaju prvu jednadžbu općeg oblika prostora stanja, potrebno je izraziti druge derivacije zavisnih veličina x i  $\varphi$  u ovisnosti o zavisnim veličinama i ulaznim veličinama. U ovom slučaju ulazna veličina sustava je moment kotača  $M_K$ .

Prvi korak je izlučivanje drugih derivacija zavisnih veličina iz izraza **(5.21)**. Dobiva se:

$$
\ddot{\varphi} = \frac{M_K}{I} - \frac{H}{I}\ddot{x}_1\tag{5.22}
$$

$$
\ddot{x}_1 = \frac{M_K}{H} - \frac{I}{H}\ddot{\varphi} \tag{5.23}
$$

Uvrštavanjem izraza **(5.22)** u izraz **(5.20)** dobiva se prva valjana jednadžba:

$$
\frac{E}{I}M_K - \frac{EH}{I}\ddot{x}_1 = F\varphi - G\ddot{x}_1 - 2M_K
$$
\n
$$
\left(\frac{EH}{I} - G\right)\ddot{x}_1 = -F\varphi + \left(\frac{E}{I} + 2\right)M_K
$$
\n
$$
\ddot{x}_1 = \frac{-F}{\frac{EH - GI}{I}}\varphi + \frac{\frac{E + 2 \cdot I}{I}}{\frac{EH - GI}{I}}M_K
$$
\n
$$
\ddot{x}_1 = \frac{-FI}{EH - GI}\varphi + \frac{E + 2 \cdot I}{EH - GI}M_K
$$
\n(5.24)

Uvrštavanjem izraza **(5.23)** u izraz **(5.20)** dobiva se druga valjana jednadžba:

$$
E\ddot{\varphi} = F\varphi - \frac{G}{H}M_K + \frac{GI}{H}\ddot{\varphi} - 2M_K
$$
  
\n
$$
\left(\frac{GI}{H} - E\right)\ddot{\varphi} = \left(\frac{G}{H} + 2\right)M_K - F\varphi
$$
  
\n
$$
\ddot{\varphi} = \frac{\frac{G + 2H}{H}}{\frac{GI - EH}{H}}M_K - \frac{F}{\frac{GI - EH}{H}}\varphi
$$
  
\n
$$
\ddot{\varphi} = \frac{G + 2H}{GI - EH}M_K - \frac{FH}{GI - EH}\varphi
$$
\n(5.25)

Nakon što su raspisane valjane jednadžbe sustava direktno je moguće napisati prostor stanja primjenom pravila matričnog zapisa:

$$
\begin{bmatrix} \dot{x}_1 \\ \dot{x}_1 \\ \dot{\varphi} \\ \dot{\varphi} \end{bmatrix} = \begin{bmatrix} 0 & 1 & 0 & 0 \\ 0 & 0 & \frac{-FI}{EH - GI} & 0 \\ 0 & 0 & 0 & 1 \\ 0 & 0 & \frac{-FH}{GI - EH} & 0 \end{bmatrix} \begin{bmatrix} x_1 \\ \dot{x}_1 \\ \dot{\varphi} \\ \dot{\varphi} \end{bmatrix} + \begin{bmatrix} 0 \\ \frac{E + 2I}{EH - GI} \\ 0 \\ \frac{G + 2H}{GI - EH} \end{bmatrix} u
$$
\n
$$
y = \begin{bmatrix} 0 & 0 & 1 & 0 \end{bmatrix} \begin{bmatrix} x_1 \\ \dot{x}_1 \\ \dot{\varphi} \\ \dot{\varphi} \end{bmatrix}
$$
\n(5.26)

Odnosno, matrice A, B, C glase:

$$
A = \begin{bmatrix} 0 & 1 & 0 & 0 \\ 0 & 0 & \frac{-FI}{EH - GI} & 0 \\ 0 & 0 & 0 & 1 \\ 0 & 0 & \frac{-FH}{GI - EH} & 0 \end{bmatrix}
$$

$$
B = \begin{bmatrix} 0 \\ \frac{E + 2I}{EH - GI} \\ 0 \\ \frac{G + 2H}{GI - EH} \end{bmatrix}
$$

 $C = [0 \ 0 \ 1 \ 0]$ 

Time je prostor stanja za općeniti slučaj samobalansirajućeg robota određen. Sustav na svojem izlazu y prikazuje odziv na ulazni moment  $M_K$ . Izlaz sustava je kut  $\varphi$ .

#### **5.5. Dopuna jednadžbi za koračni motor**

Budući da je u ovom radu korišten koračni motor, ne vrijede ista pravila kao za običan DC motor. Običan DC motor je upravljan strujom koja rezultira momentom motora. Koračni motor je upravljan brojem koraka u sekundi što rezultira kutom brzinom. Do sada je razmatrana ovisnost kuta zakreta robota o momentu motora na ulazu, što se ne može postići koračnim motorom. Zbog toga je sustav potrebno napisati kao ovisnost kuta zakreta robota o kutnoj brzini vrtnje koračnog motora.

Prvi korak je sustav iz prostora stanja prebaciti u s-domenu. U sljedećem postupku prikazano je uvrštavanje i sređivanje izraza:

$$
s^{2}x_{1} = \frac{-FI}{EH - GI}\varphi + \frac{E + 2I}{EH - GI}M_{K} \qquad / \cdot (EH - GI)
$$
  

$$
s^{2}\varphi = \frac{-FH}{GI - EH}\varphi + \frac{G + 2H}{GI - EH}M_{K} \qquad / \cdot (EH - GI)
$$

$$
s^{2}x_{1}(EH-GI) = -FI\varphi + (E+2I)M_{K} \qquad \qquad \text{'}(G+2H)
$$
\n
$$
s^{2}\varphi(EH-GI) = FH\varphi - (G+2H)M_{K}
$$

$$
s^{2}x_{1}(EH - GI)(G + 2H) = -FI(G + 2H)\varphi + (E + 2I)(G + 2H)M_{K}
$$
 (5.27)  

$$
(G + 2H)M_{K} = FH\varphi - s^{2}\varphi(EH - GI)
$$
 (5.28)

Kako bi se eliminirao moment  $M_K$  iz sustava, uvrštava se izraz **(5.28)** u izraz **(5.27)**. Postupak uvrštavanja i sređivanja izgleda ovako:

$$
s^{2}x_{1}(EH - GI)(G + 2H) = -FI(G + 2H)\varphi + (E + 2I)(FH\varphi - s^{2}\varphi(EH - GI))
$$
  
\n
$$
s^{2}x_{1}(EH - GI)(G + 2H) = -FI(G + 2H)\varphi + FH(E + 2I)\varphi - s^{2}\varphi(EH - GI)(E + 2I)
$$
  
\n
$$
s^{2}x_{1}(EH - GI)(G + 2H) = \varphi[-s^{2}(EH - GI)(E + 2I) + FH(E + 2I) - FI(G + 2H)]
$$
 (5.29)

Kao što je već i prije bilo razmatrano za kotač, uz pretpostavku da nema proklizavanja, vrijedi izraz koji povezuje kutnu brzinu i horizontalnu brzinu:

$$
R_K \dot{\varphi}_K = \dot{x}_1
$$

Prebacivanjem jednadžbe u s-domenu dobiva se:

$$
sR_K\varphi_K = sx_1 \tag{5.30}
$$

Uvrštavanjem izraza **(5.30)** u izraz **(5.29)** dobiva se:

$$
s \cdot sR_K \varphi_K(EH - GI)(G + 2H) = \varphi[\cdots]
$$

Konačna željena prijenosna funkcija izgleda ovako:

$$
\frac{\varphi}{s\varphi_K} = \frac{-sR_K(EH - GI)(G + 2H)}{s^2(EH - GI)(E + 2I) + FI(G + 2H) - FH(E + 2I)}
$$
(5.31)

Izraz (5.31) prikazuje ovisnost kuta zakreta robota  $\varphi$  o kutnoj brzini  $s\varphi_K$  koračnog motora. Pomoću dobivene ovisnosti moguće je direktno simulirati odziv kuta zakreta robota na ulaznu brzinu vrtnje koračnog motora pomoću programskog paketa MATLAB. Također na simulacijskom modelu moguće je provesti regulaciju kako bi se dobile približne vrijednosti parametara regulatora potrebnih da se sustav ustabili. Više o tome se može pročitati u sljedećem poglavlju.

#### **6. SIMULACIJA**

Kako bi se potvrdila mogućnost regulacije specifične mehaničke konstrukcije, u ovom slučaju samobalansirajućeg robota, potrebno je prvotno provesti simulaciju. Ako su rezultati simulacije zadovoljavajući, prelazi se na fizičku izradu i programiranje. U suprotnom, ako rezultati nisu zadovoljavajući i sustav se ne može stabilizirati, potrebne su promjene u mehaničkoj konstrukciji ili u načinu regulacije. U ovom radu, simulacija dinamike sustava i regulacije istog će biti provedena pomoću programskog paketa MATLAB.

#### **6.1. Simulacija jednadžbi gibanja**

Na samom početku potrebno je definirati ulazne podatke simulacije. Podaci redom definirani su: masa tijela robota, masa kotača, ubrzanje sile teže, visina težišta, moment inercije tijela robota sveden na koordinatni sustav kotača, moment inercije kotača te promjer i radijus kotača.

```
%% Ulazni podaci
mT = 2.35628; %kg
mK = 0.08394; %kg
q = 9.81; \frac{8m}{s^2}1 = 0.05407; %m
JT = 0.01793029465; % kq*m^2JK = 0.00005677435; %kg*m^2
DK = 0.075; %m
RK = 0.0375; %m
```
Nakon definicije ulaznih podataka, definirat će se pojednostavljenja **(5.19)** :

```
%% Varijable
E = JT+mT*1^2;F = mT * q * 1;G = mT^*l;H = (JK/RK) + RK*mK+0.5*RK*mT;I = 0.5*RK*mr*1;
```
Za određivanje prostora stanja, na ulazu je potrebno imati matrice A, B, C i D. Prvo će biti definirane prazne (null) matrice u koje će kasnije biti upisani članovi:

```
%% Matrice prostora stanja
A = zeros(4, 4);B = zeros(4, 1);C = zeros(1, 4);D = 0;
```
Sljedeći korak je popunjavanje matrica prostora stanja s varijablama vezanim za sustav samobalansirajućeg robota:

```
A(1,2) = 1;A(2,3) = (-F^*I) / (E^*H - G^*I);
A(3, 4) = 1;A(4,3) = (-F*H)/(G*I-E*H);B(2, 1) = (E+2*I)/(E*H-G*I);B(4, 1) = (G+2*H)/(G*I-E*H);C(1,3) = 1;
```
Jednom kada su definirane osnovne matrice, može se odrediti prostor stanja:

```
%% Prostor stanja
t = 0:0.01:10;N = length(t);u = [1 \text{ zeros}(1, N-1)];
x = [0; 0; 0; 0; 0];for k = 1:Ny(k) = C^*x;x = A^*x + B^*u(k);end
```
Na kraju se iz prostora stanja može i direktno dobiti prijenosna funkcija sustava pomoću koje se lako može prikazati odziv sustava i provesti simulacija regulacije. Kod glasi:

```
%% Prijenosna funkcija
[br, naz] = ss2tf(A, B, C, D);yt = filter(br, naz, u);G1 = tf(br, naz);
```
Pošto se radi o prirodno nestabilnom sustavu, odziv sustava bez ikakve regulacije je nestabilan i teži prevrtanju. Ta hipoteza je potvrđena korištenjem simulacije. Na slikama ispod prikazani su simulirani odzivi sustava.

Prva slika prikazuje kako se ponaša sustav, koji je inicijalno postavljen u stanje ravnoteže, na step pobudu. Nagib naglo raste, što znači da je sustav izgubio ravnotežu, a robot se prevrnuo. Jasno je vidljivo da je sustav sam po sebi nestabilan.

Na drugoj slici prikazano je ponašanje nereguliranog sustava na željenu sinusnu pobudu. I iz ove slike je jasno vidljivo da je sustav sam po sebi nestabilan i ne može pratiti sinusnu pobudu ako ne postoji regulacijski krug.

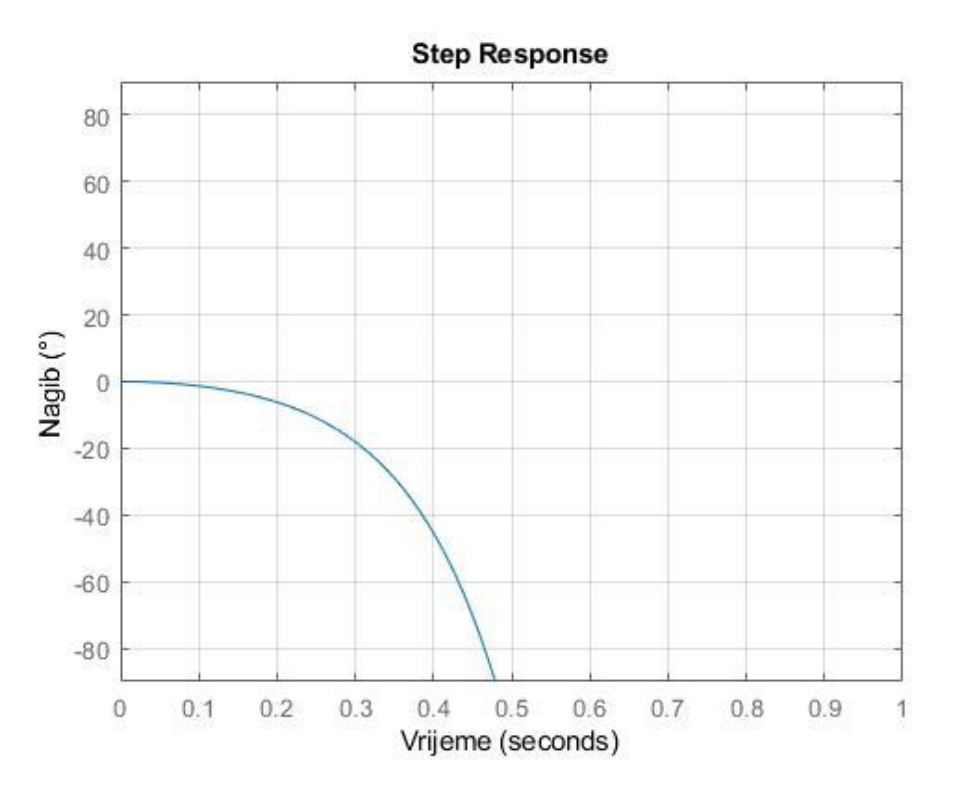

**Slika 11. Odziv nereguliranog lineariziranog sustava na momentnu step pobudu**

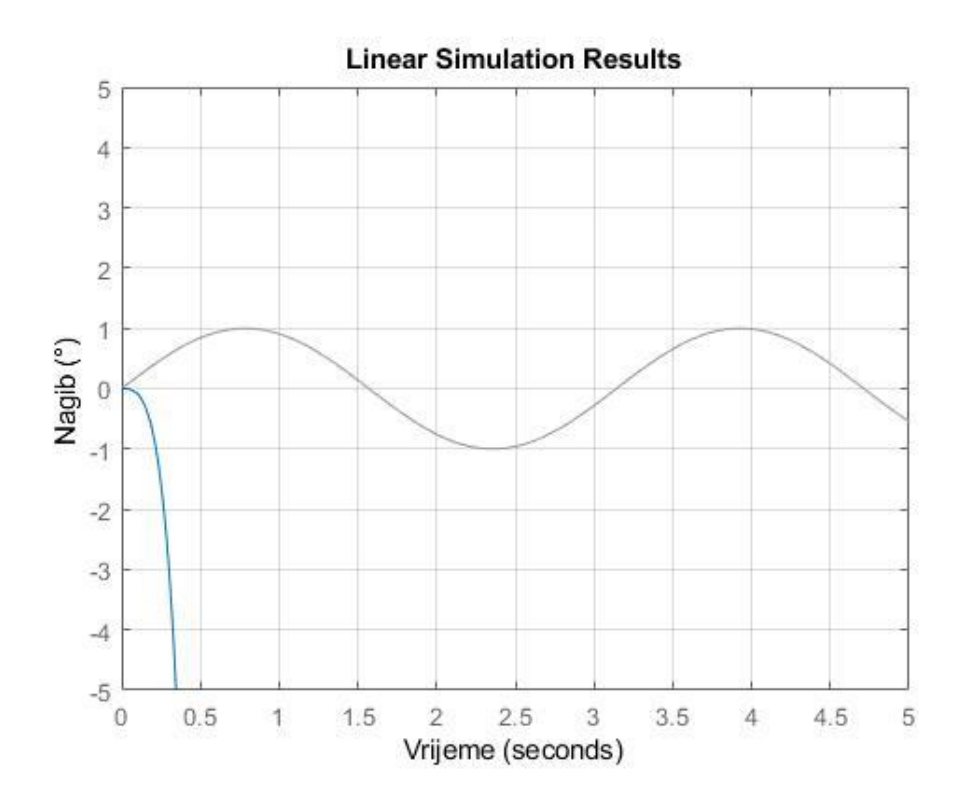

**Slika 12. Odziv nereguliranog lineariziranog sustava na momentnu sinusnu pobudu**

#### **6.2. PID regulacija**

U prošlom poglavlju je prikazano da je sustav nestabilan, te je potreban regulator za njegovu stabilnost. Koristit će se PID regulator za potrebe ovog završnog rada.

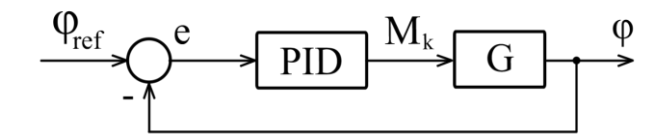

**Slika 13. Blok shema PID regulatora**

Prijenosna funkcija PID regulatora se može zapisati na sljedeći način:

$$
Reg = K_p + \frac{K_i}{s} + K_d s = \frac{K_d s^2 + K_p s + K_i}{s}
$$

Kada se otvoreni sustav G želi regulirati, za prijenosne funkcije sustava i regulatora vrijedi sljedeća formula zatvorenog regulacijskog sustava:

$$
Krug = \frac{Reg \cdot G}{1 + Reg \cdot G}
$$

Programski kod u MATLAB-u za regulaciju definiranog sustava iz prošlog poglavlja glasi:

```
%% PID regulacija
Kp = 5;Ki = 20;Kd = 1;
Reg brojnik = [Kd Kp Ki];
Reg<sup>nazivnik = [1 0];</sup>
Reg = tf(Reg brojnik, Reg nazivnik)Krug = feedback(G1*Reg, -1);
```
Budući da se koristi koračni motor, kojem nije moguće kontrolirati moment promjenom struje, kao što je to slučaj kod DC motora, mora se mijenjati logika upravljanja. Koračnom motoru je lako kontrolirati brzinu vrtnje, pa će se sustav regulirati pomoću brzine vrtnje koračnog motora. Da bi se to postiglo potrebno je koristiti prijenosnu funkciju **(5.31)** prilagođenu koračnom motoru te tu funkciju regulirati.

Prijenosna funkcija prilagođena koračnom motoru dobiva se pomoću sljedećeg koda:

```
%% TF koracnog motora
broj1 = -RK*(E*H-G*I)*(G+2*H);
broj2 = (E*H-G*T)*(E+2*T);broj3 = F^{\star}I^{\star} (G+2*H) -F^{\star}H^{\star} (E+2*I);
brojnik = [0, broj1, 0];
nazivnik = [broj2, 0, broj3];Gk = tf(brojnik, nazivnik)
```
Nakon što je definirana prijenosna funkcija, pomoću MATLAB-ovog alata "pidTuner" moguće je lako podesiti parametre PID regulatora. Alat direktno iscrtava odziv sustava na željene parametre koji se podešavaju klizačima. Alat se pokreće ovako:

pidTuner(Gk,'pidf')

Tako određeni parametri uvrštavaju se ponovo u regulator. Kod glasi:

```
%% Regulacija koracnog motora
Kp = 125;Ki = 200;Kd = 0:
Reg brojnik = [Kd Kp Ki];Reg nazivnik = [1 0];Reg = tf(Reg brojnik, Reg nazivnik);Krug koracni motor = feedback(Gk*Reg,-1);
```
Nakon što je određena prijenosna funkcija reguliranog kruga, može se iscrtati dijagram odziva kako bi se utvrdilo postiže li sustav stabilnost ili je sustav potrebno modificirati.
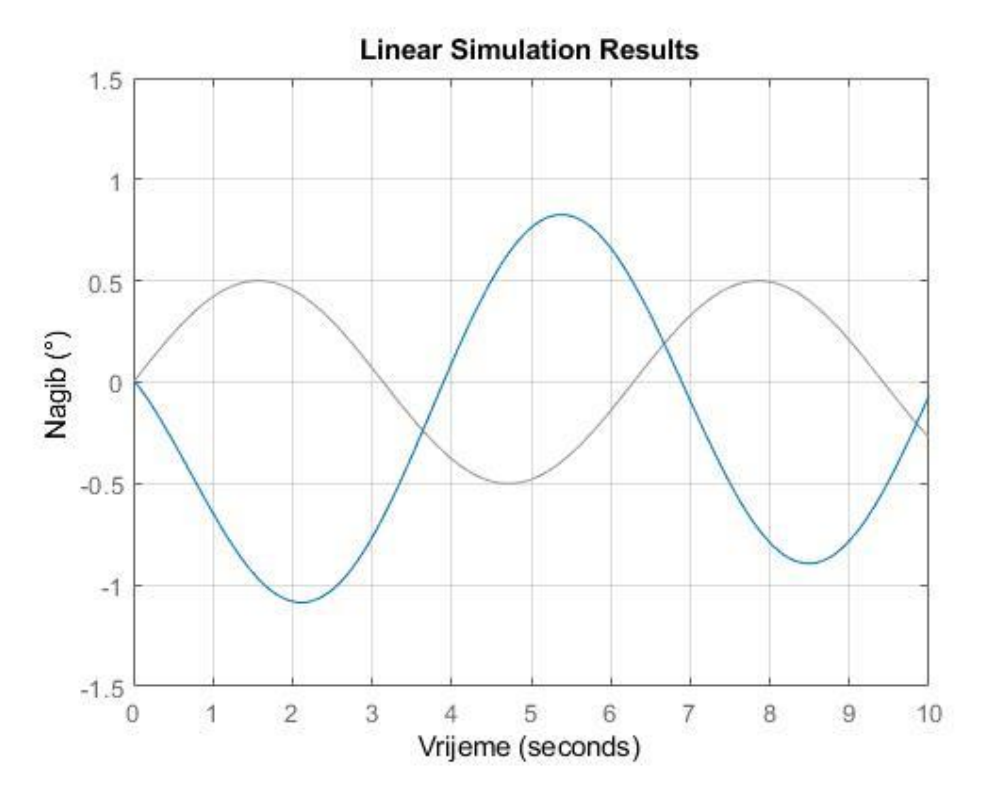

**Slika 14. Odziv reguliranog sustava na sinusnu pobudu**

Sustav je simuliran sinusnom pobudom jer će se tokom rada robota nagib mijenjati otprilike sinusoidalno između pozitivnih i negativnih vrijednosti nagiba. Iz odziva je vidljivo da se nagib nakon što pobuda krede u jednom smjeru počinje zbog inercije mijenjati u suprotnom, no promjena nagiba se vrlo brzo anulira zbog utjecaja regulatora, te se sustav vraća u željeni položaj. Sada, kada je vidljivo na temelju simulacije da je regulacija samobalansirajućeg robota moguća, može se krenuti u fizičku izvedbu i kreiranje programa.

## **7. PROGRAM**

Kako bi samobalansirajući robot imao funkciju stabilizacije, vitalni dio je izrada programa mikrokontrolera. Program mora obavljati više funkcija: obradu signala iz senzora, upravljanje koračnim motorima, PID regulaciju i bluetooth komunikaciju s mobitelom. Cijeli program mora biti napravljen na efikasan način kako bi se procesorski resursi iskoristili najbolje moguće. Korišteni mikrokontroler ESP32 ima dvije jezgre, a time i mogućnost razdvajanja obrade podataka iz senzora i pokretanje koračnih motora, što je i učinjeno u programu. U daljnjem tekstu biti će opisani ključni dijelovi programa. Neće biti prikazani svi dijelovi programa, niti sve definicije varijabli. Cijeli kod može se naći u prilozima.

### **7.1. Obrada signala iz senzora**

Postoje dva osnovna tipa filtra primjenjivih u ovom slučaju. To su Kalmanov filtar i komplementarni filtar. Kalmanov filtar je nešto kompleksniji za proračun, te je zbog toga korišten komplementarni filtar koji provodi jednostavan proračun. Taj proračun se provodi 500 puta u sekundi. Senzor očitava podatke iz akcelerometra i žiroskopa te ih sprema u varijable. Pomoću podataka iz akcelerometra izračunava se nagib koji je zbog naravi akcelerometra jako osjetljiv na vibracije. Između ciklusa očitavanja mjeri se vrijeme dt. Komplementarni filtar na kraju kombinira podatke iz akcelerometra i žiroskopa na temelju prošlih vrijednosti, vremena između dva čitanja i koeficijenta komplementarnog filtra zadanog na početku programa. Kod funkcije za očitavanje senzora prikazan je ispod:

```
void Ocitavanje_senzora(){
 while (i2cRead(0x3B, i2cData, 14));
  accX = (int16 t)((i2cData[0] << 8) | i2cData[1]);accY = (int16 t)((i2cData[2] << 8) | i2cData[3]);accZ = (int16 t)((i2cData[4] << 8) | i2cData[5]);qyroY = (int16 t) ((i2cData[10] << 8) | i2cData[11]);double dt = (double)(micros() - timer) / 1000000; // Proracun delta t
 timer = micros();
 pitch = (atan(-accX / sqrt(accY * accY + accZ * accZ)) * RAD TO DEG) + ko-
rekcija_kuta;
 double gyroYrate = qyroY / 131.0;
 compAngleY = Koeficijent filtra * (compAngleY + gyroYrate * dt) + (1-Koefi-
cijent filtra) * pitch;
}
```
### **7.2. Upravljanje koračnim motorima**

Brzina koračnih motora ovisi o broju impulsa poslanih od mikrokontrolera. Na driver koračnih motora šalju se impulsi. Svaki impuls znači da motor mora napraviti jedan korak. Za odabrani driver TB6600 već postoji gotov library od proizvođača za upravljanje motora. Pomoću već određenih funkcija, lako je definirati upravljač:

```
#include <AccelStepper.h>
```
Nakon toga definiraju se lijevi i desni koračni motor. Potrebno je definirati samo tri pina za upravljanje svakim motorom: pin za omogućivanje rada, pin gdje se daju impulsi koraka i pin gdje se određuje smjer vrtnje motora na temelju logičke nule ili jedinice. Kod je:

```
AccelStepper stepper_L(EN_L, CLK_L, CW_L);
AccelStepper stepper_D(EN_D, CLK_D, CW_D);
```
Pošto je poznato da koračni motori gube moment s povećanjem brzine, potrebno je ograničiti maksimalnu brzinu vrtnje motora. To se izvodi sljedećim funkcijama:

```
stepper L.setMaxSpeed(5000);
stepper<sup>D.</sup>setMaxSpeed(5000);
```
Na kraju, za kontroliranje koračnih motora korištene su dvije funkcije: jedna koja određuje kojom će se brzinom vrtjeti motor i druga koja pokreće koračni motor.

```
stepper L.setSpeed(brzina L);
stepper<sup>D.</sup>setSpeed(brzina<sup>D)</sup>;
stepper L.runSpeed();
stepper D.runSpeed();
```
### **7.3. PID regulacija**

Za PID regulator također postoji već gotov library od Arduina koji olakšava implementaciju regulacije. U isto vrijeme osigurava točnost koda i optimizaciju. Inicijalizacija izgleda ovako:

```
#include <PID_v1.h>
```
Nakon toga definira se PID regulator koji će kontrolirati motore. Potrebno je definirati proporcionalnu, integracijsku i derivacijsku konstantu te smjer vrtnje motora nakon regulacije. Kada je to poznato, regulator se inicijalizira ovako:

```
PID PIDreg(&Input, &Output, &Setpoint, Kp, Ki, Kd, REVERSE);
```
Za ispravan rad regulatora, potrebno je podesiti još neke postavke. Setpoint je željeni nagib robota, koji je u ovom slučaju nula. Izlazne granice regulatora treba podesiti na područje od -5000 do 5000 jer je to područje u kojem rade koračni motori. Zadnja opcija koju je potrebno podesiti je vrijeme sampliranja regulatora. Vrijednost te varijable je jednaka vremenu sampliranja kod akcelerometra i žiroskopa. Kod izgleda ovako:

```
Input = 0;
Setpoint = 0;PIDreg.SetMode(AUTOMATIC);
PIDreg.SetOutputLimits(-5000, 5000);
PIDreg.SetSampleTime(vrijeme_sampliranja);
```
Na kraju, za izračun regulacije potrebno je pozivati kod u kojem se definira vrijednost nagiba, te se na temelju toga izračunava potrebna brzina motora i piše se u varijable koje se šalju na driver koračnog motora kao impulsi. Kod izgleda ovako:

```
Input = complex;PIDreg.Compute();
brzina L = 0utput;
brzina D = -0utput;
```
### **7.4. Osiguranje gašenja motora prilikom pada**

S vremena na vrijeme, prilikom testiranja, moguće je da robot izgubi ravnotežu i padne. Prilikom pada, robot se naginje, a motori se nastoje vrtjeti čim brže. To može uzrokovati da se robot velikom brzinom zabije u nešto, nekoga ozlijedi ili nastane kvar na samom robotu. Kako bi se to spriječilo potrebno je implementirati provjeru nagiba robota, koja rezultira gašenjem motora pri većem nagibu. Kod izgleda ovako:

```
if(compAngleY > 30 || compAngleY < -30){
  if(stat == false) {
    Input = 0;Output = 0;
    Setpoint = 0;
    }else if(start == true){
     ESP.restart();
    }
  }
```
## **8. MOBILNA APLIKACIJA ZA UPRAVLJANJE**

Kako bi se omogućile dodatne funkcionalnosti samobalansirajućeg robota, kreirana je aplikacija za kontrolu robota. Aplikacija je rađena u Android Studiu u programskom jeziku Java te je kompatibilna sa svim android pametnim telefonima koji imaju operacijski sustav android 6.0 ili više. Omogućuje kontrolu robota u prostoru pomoću upravljača, direktan prikaz nagiba robota na grafu te podešavanje parametara PID regulatora. Komunikacija se vrši putem bluetootha. Zbog svoje izrazite kompleksnosti i veličine, kod aplikacije neće biti komentiran u sklopu ovog rada, već će samo biti objašnjen način rada aplikacije. Kod glavnih programskih klasa može se naći u prilogu, a aplikacija se može preuzeti preko QR koda ispod.

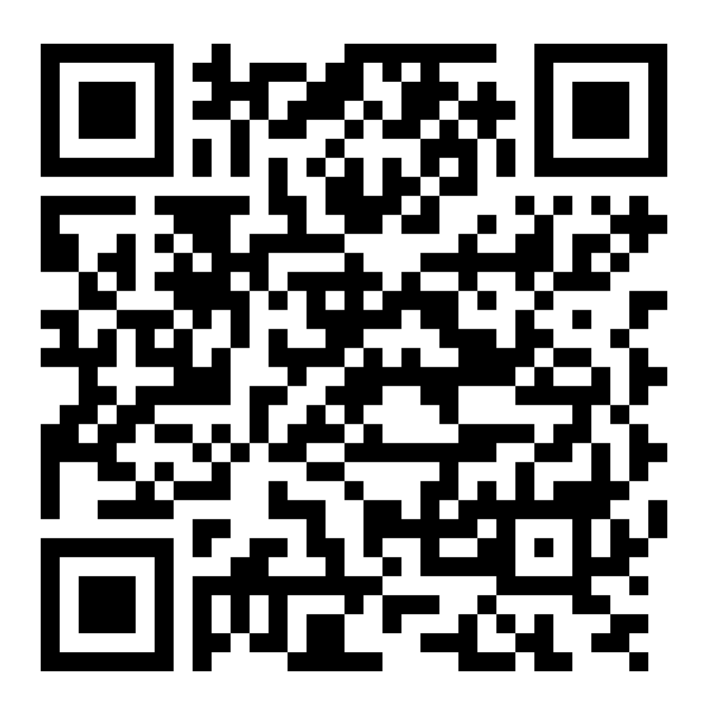

**Slika 15. QR kod za preuzimanje aplikacije**

Izrada aplikacija u Android Studiu sastoji se od nekoliko dijelova. Grafički dio aplikacije se programira u xml-u. Tamo se određuje izgled svakog dijela aplikacije, zajedno s pozicijama i postavkama izgleda svih aktivnih elemenata. Osnovni dijelovi svake xml datoteke su layouti u koje se dodaju dalje drugi layouti ili aktivni elementi. Kao primjer, kućica za upis teksta se u xml-u određuje pomoću sljedećeg seta naredbi:

```
<android.support.v7.widget.AppCompatEditText
     android:id="@+id/kontroler_nagib"
     android:layout_width="wrap_content"
     android:layout_height="wrap_content"
     android:gravity="center_vertical"
     android:focusable="false"
     android:lines="1"
     android:hint=" -- nagib -- "
     android:inputType="numberDecimal"
     android:digits="2"
     android:textColor="@color/bijela"
     android:textColorHint="@color/siva"
     android:textSize="20dp"
    android: \textbf{text} \textbf{A}lignment="center"
     app:backgroundTint="@color/colorAccent" />
```
Finalni izgled aplikacije može se vidjeti na slici ispod.

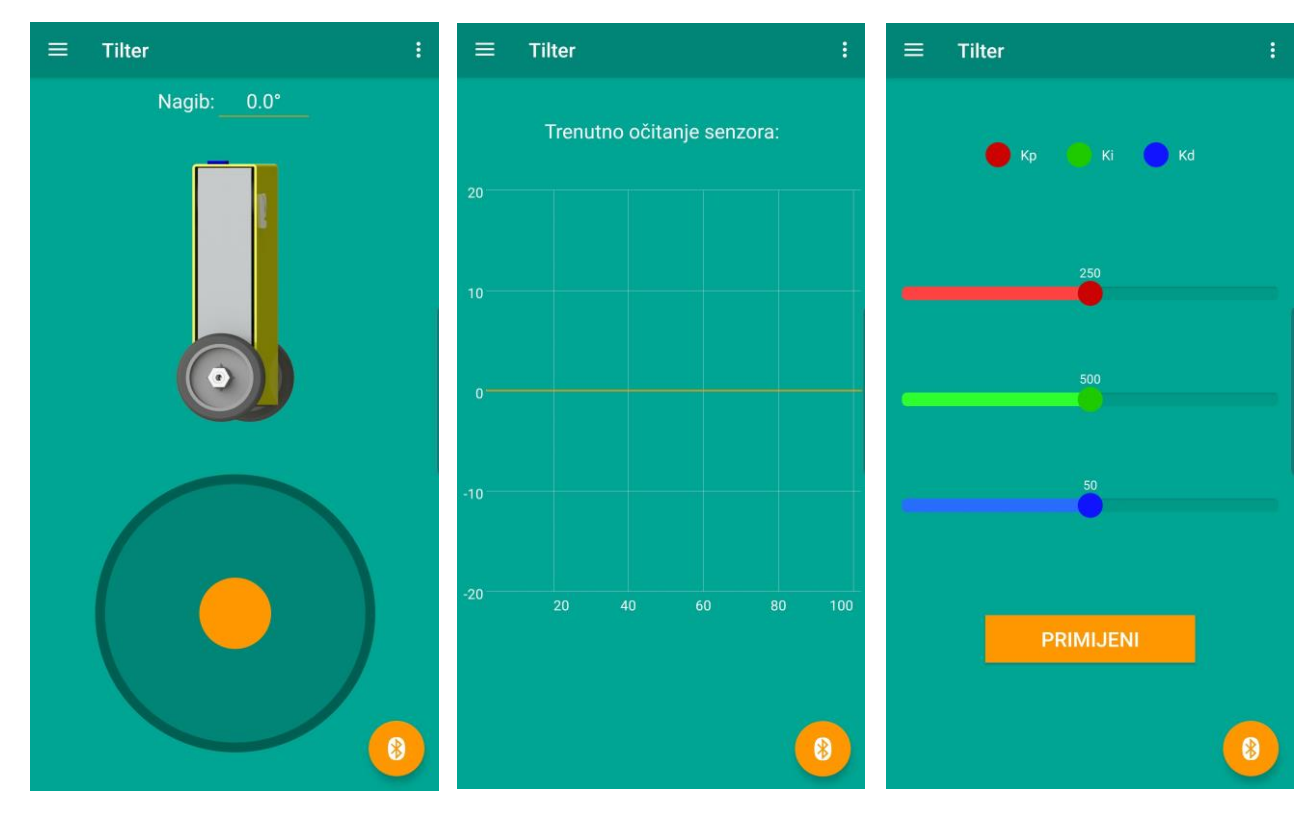

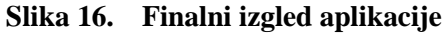

Nakon što je definiran izgled aplikacije, potrebno je cijelu aplikaciju povezati pomoću programa u Java programskom jeziku. Glavni tip programske klase u Android Studiu naziva se activity. Prilikom pokretanja aplikacije, prvo se pokreće activity koji redom provodi inicijalizaciju svih dijelova programa i na zaslonu prikazuje predodređeni xml layout. Svako pokretanje activitya, čak i na najbržim mobitelima, je spor proces i stvara neugodno čekanje da se pokrene cijela aplikacija i prikaže zaslon. Kako bi se doskočilo tom problemu izmišljen je drugi zavisan oblik programske klase – fragment. Fragment se ne može pokrenuti bez activitya jer osnovne bazične funkcije aplikacije ne rade. Pravilan pristup je da se napravi jedan activity koji brine o vitalnim dijelovima aplikacije i komunikaciji s memorijom, a svi ostali dijelovi aplikacije se pokreću pomoću fragmenata. Fragmenti imaju gotovo trenutno učitavanje, te je korisničko iskustvo ugodnije.

Aplikacija samobalansirajućeg robota ima samo jedan activity naziva MainActivity, a ostale klase su fragmenti i servisi. Postoji četiri fragmenta: About, Kontroler, PID i Senzori koji se svaki za sebe brine o određenom aspektu aplikacije. Npr. fragment PID brine o pokretanju xml datoteke zadužene za izgled ekrana na kojem su klizači za promjenu parametara PID regulatora. Također, obrađuje pozicije klizača te po pritisku tipke šalje informacije na bluetooth servis koji dalje prosljeđuje instrukcije prema robotu. Postoje još dvije klase servisa: Globals i BluetoothConnectionService. Servis Globals je svojevrsna baza globalnih varijabli koja omogućuje pristup globalnim varijablama iz bilo kojeg fragmenta aplikacije. Servis BluetoothConnectionService vrši svu obradu i pripremu podataka za slanje preko bluetootha te sadrži sav kod potreban za fluidnu komunikaciju između dva bluetooth uređaja. Kao primjer programa u Javi, prikazan je kod koji se aktivira pritiskom tipke PRIMIJENI na fragmentu ekrana za PID regulaciju:

```
button1.setOnTouchListener(new View.OnTouchListener() {
     @Override
     public boolean onTouch(View v, MotionEvent event) {
         if (event.getAction() == MotionEvent.ACTION_DOWN) {
             seekR = redSeekBar.getProgress();
             seekG = greenSeekBar.getProgress();
             seekB = blueSeekBar.getProgress();
             byte[] bytes = {(byte) 230, (byte) (seekR/2), (byte) (seekG/120), 
(byte) (seekB), (byte) 230 };
            ((MainActivity) getActivity()).mBluetoothConnection.write(bytes);
 }
         return true;
     }
});
```
*Fakultet strojarstva i brodogradnje 31*

## **9. TESTIRANJE I REZULTATI**

Prije primjene komplementarnog filtra, podaci o nagibu senzora po x i y osi imaju velike oscilacije zbog vibracija koje proizvode motori. Graf je vidljiv na slici ispod:

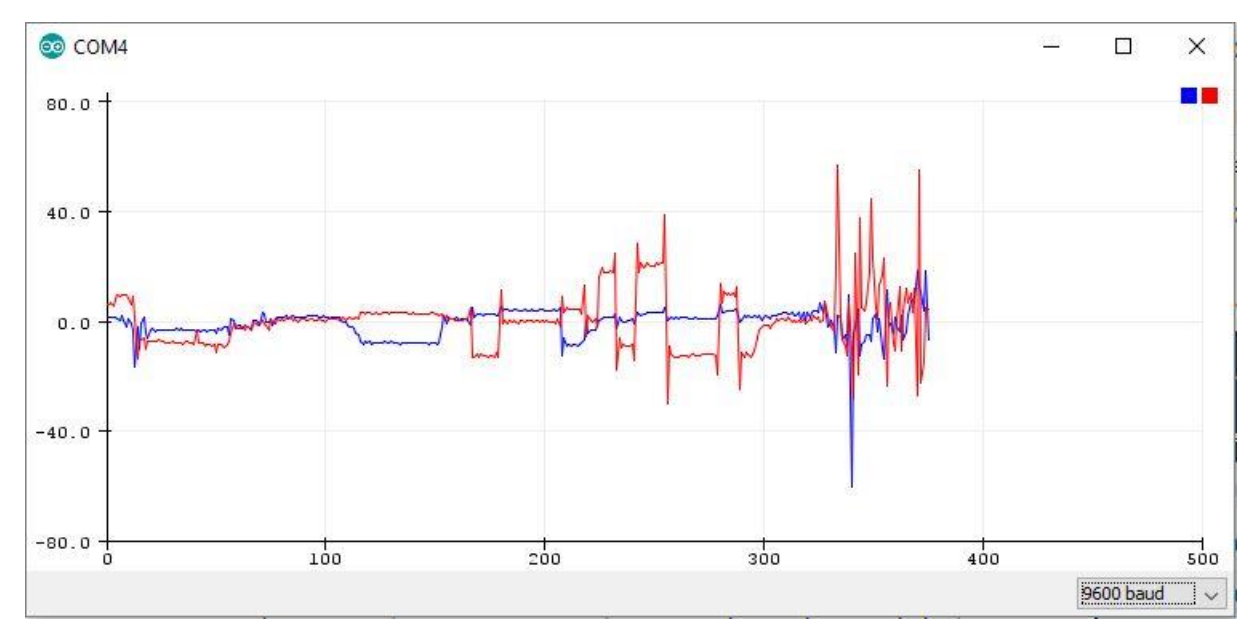

**Slika 17. Nagib izračunat samo akcelerometrom**

Nakon primjene komplementarnog filtra i pravilnog podešavanja, graf nagiba prilikom naglog trzaja tijela robota izgleda ovako:

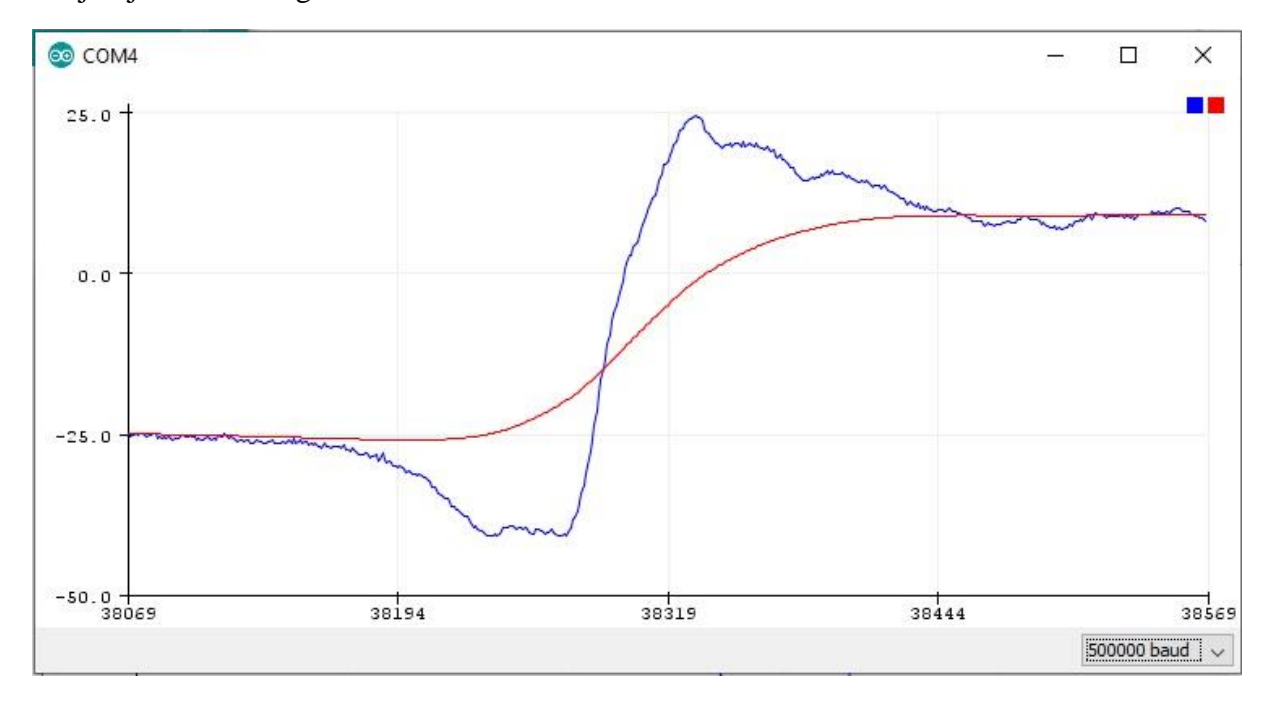

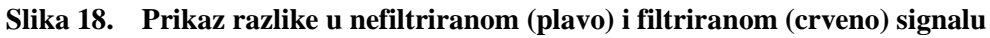

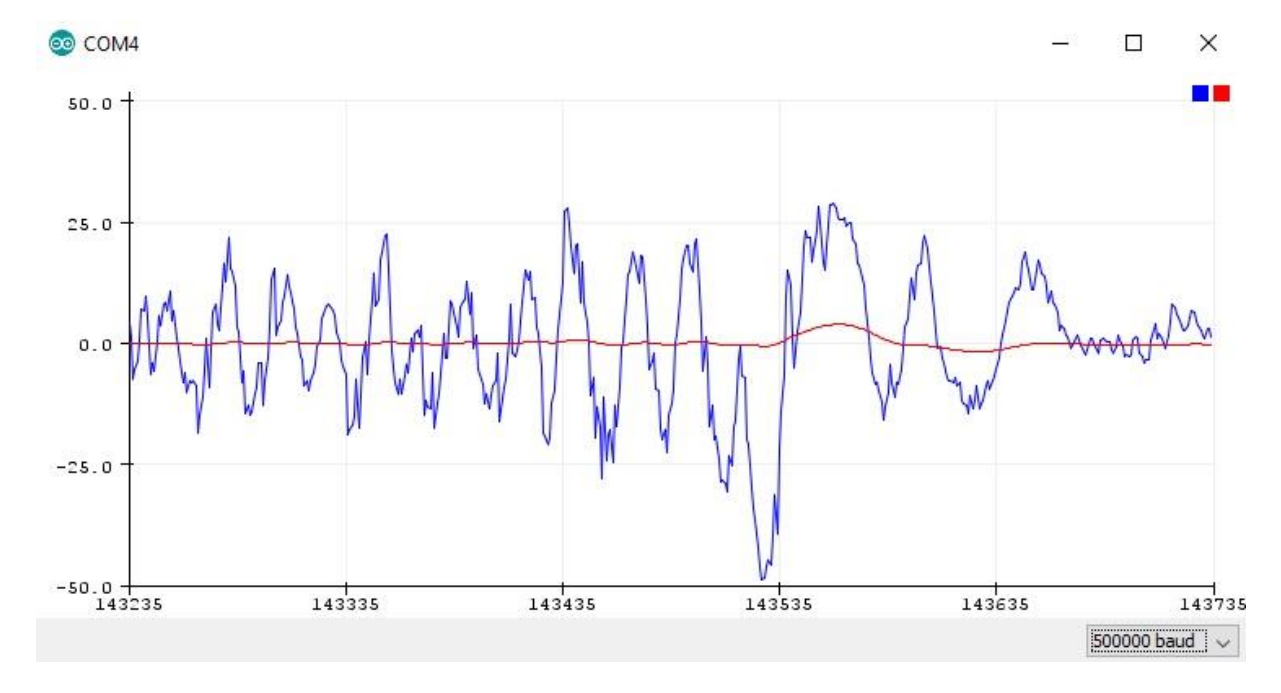

Prilikom nasumičnog laganog udarca na vrhu robota, zbog uspješno odrađene PID regulacije sustav se stabilizira. Odziv je prikazan grafom:

**Slika 19. Prikaz stabilizacije sustava nakon udarca**

Prilikom vožnje robota pomoću kontrolera na mobitelu, mijenja se željena vrijednost nagiba koju regulator nastoji držati. Tokom vožnje graf nagiba izgleda ovako:

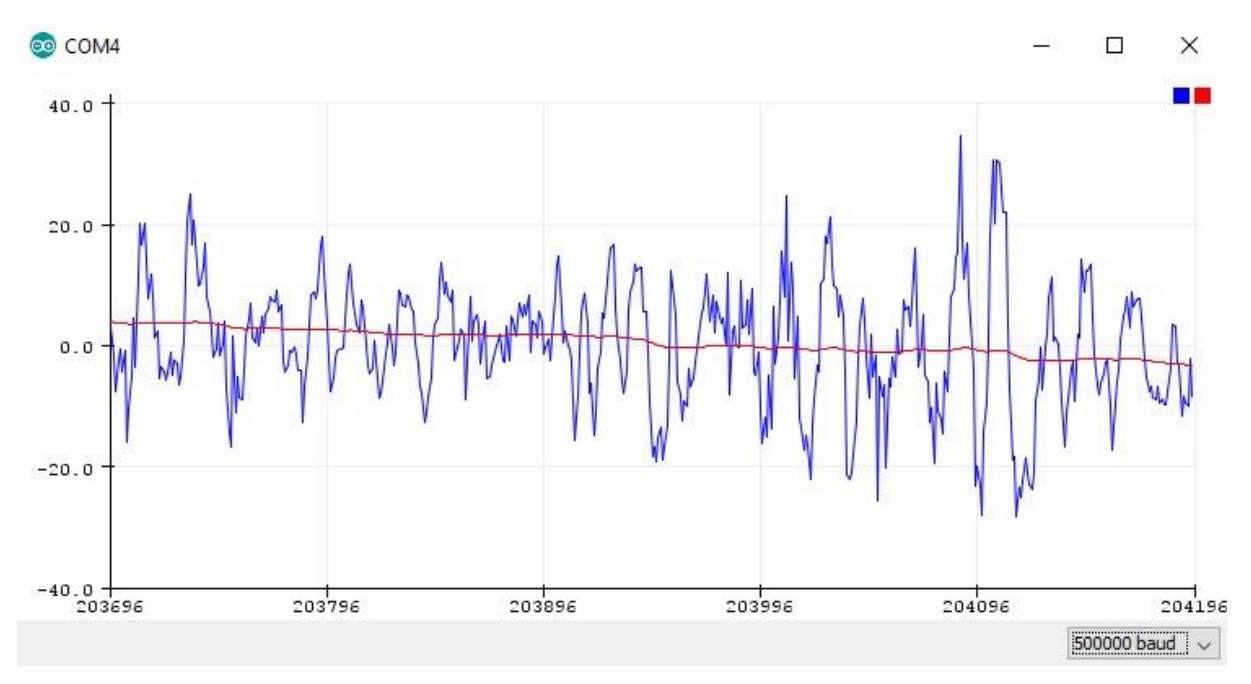

**Slika 20. Prikaz nagiba prilikom promjene smjera kretanja robota**

# **10. PROCJENA VRIJEDNOSTI**

Budući da je samobalansirajući robot fizički izveden, popis troškova je prikazan u tablici ispod. Navedene cijene su cijene na dan kupnje dijelova te mogu varirati s vremenom.

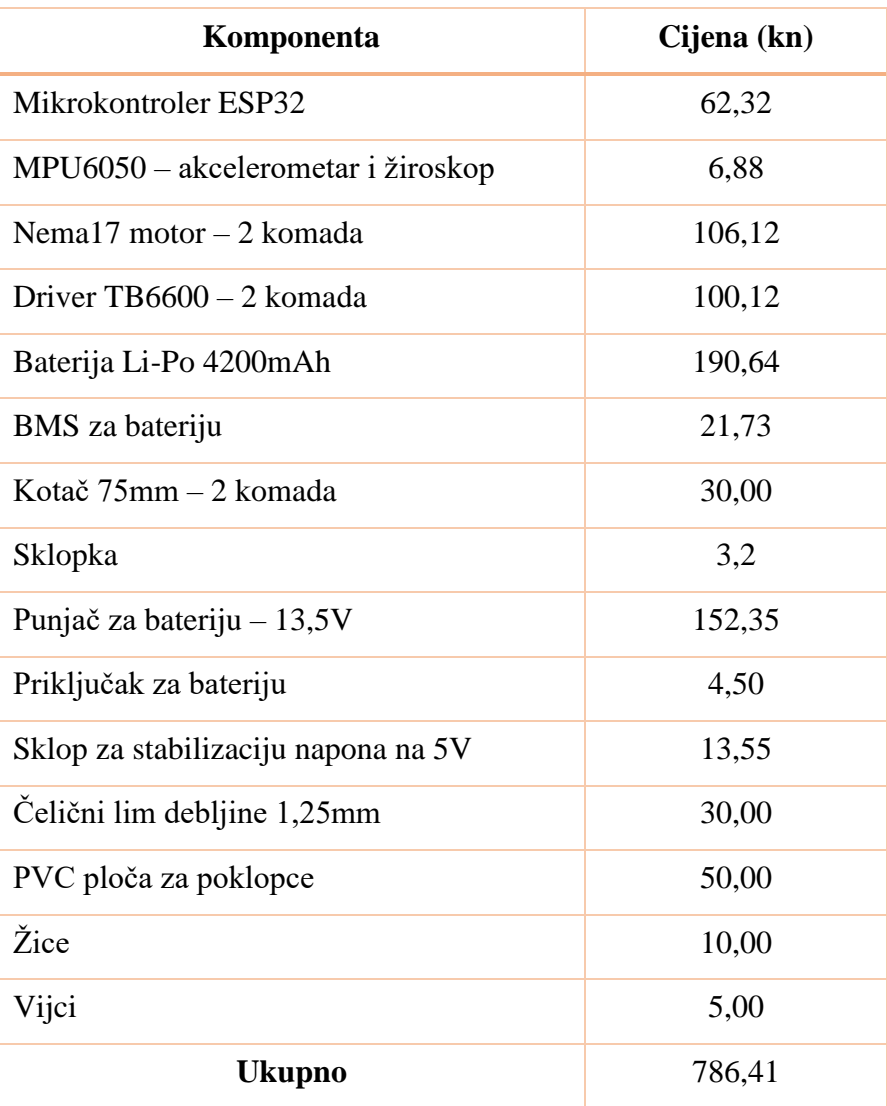

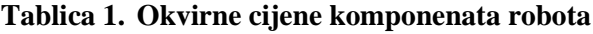

# **11. ZAKLJUČAK**

Ovim završnim radom prikazan je cijeli postupak pristupa problemu stabilizacije prirodno nestabilnog vozila na dva kotača. Na početku rada je dokazano da je sustav nestabilan te sam po sebi ne može održavati ravnotežu. Uvođenjem senzora koji daju informaciju o nagibu robota i pravilnim filtriranjem signala, robotu je omogućen uvid u trenutni nagib. Pomoću mikrokontrolera i dobivenog nagiba, provedena je regulacija sustava. Rezultati nakon regulacije pokazuju da je fizičku izvedbu robota moguće stabilizirati.

Postoji nekoliko poboljšanja koja je moguće izvesti na trenutnoj izvedbi samobalansirajućeg robota. Koračni motori Nema17 nemaju potrebe za velikim iznosima struje, pa je moguće koristiti manje izvedbe drivera umjesto korištenog drivera TB6600. Na koračne motore moguće je ugraditi enkodere koji bi davali informaciju o trenutnoj poziciji osovine motora. Time bi se spriječilo preskakanje koraka motora, te bi motori mogli postizati znatno veće momente pri velikim brzinama. Također, korištenjem enkodera mogle bi se eliminirati greške koje dovode do pomaka robota u prostoru, koji se trenutno događa jer robot nema povratnu informaciju giba li se on ili ne, već samo brine o tome da minimizira svoj nagib. Nakon uvođenja enkodera mogao bi se, umjesto PID regulatora, koristiti LQR regulator koji bi minimizirao greške u regulaciji. Za LQR regulator potrebno je poznavati linearne diferencijalne jednadžbe sustava, koje su za ovaj samobalansirajući robot izvedene u poglavlju 5.

Tokom izrade ovog završnog rada može se mnogo naučiti iz raznih područja mehatronike i robotike, od izrade matematičkog modela robota, simulacije dobivenog modela sustava, regulacije, programiranja mikrokontrolera, izrade mobilnih aplikacija, pa sve do konstruiranja fizičke izvedbe robotskog sustava te odabira aktivnih komponenti sustava. Sva ova znanja su vrlo korisna za daljnju edukaciju i budućeg inženjera mehatronike i robotike.

## **LITERATURA**

- [1] Silfer, T.: Control Synthesis for Balancing Robots, diplomski rad, 2018.
- [2] Tomašić, T., Demetlika, A., Crneković, M.: Self-balancing mobile robot tilter, Transactions of famena XXXVI-3, 2012.
- [3] <https://fkeng.blogspot.com/2019/03/theory-and-design-of-two-wheels-self.html>
- [4] <https://www.arduinolibraries.info/libraries/accel-stepper>
- [5] <https://playground.arduino.cc/Code/PIDLibrary>
- [6] [https://techtutorialsx.com/2018/03/09/esp32-arduino-serial-communication-over](https://techtutorialsx.com/2018/03/09/esp32-arduino-serial-communication-over-bluetoth-hello-world)[bluetoth-hello-world](https://techtutorialsx.com/2018/03/09/esp32-arduino-serial-communication-over-bluetoth-hello-world)
- [7] <https://randomnerdtutorials.com/esp32-dual-core-arduino-ide/>
- [8] <https://www.the-qrcode-generator.com/>
- [9] <https://github.com/controlwear/virtual-joystick-android>
- [10] <https://github.com/jjoe64/GraphView>
- [11] [https://stackoverflow.com/questions/33461075/implement-bluetooth-connection-into](https://stackoverflow.com/questions/33461075/implement-bluetooth-connection-into-service-or-application-class-without-losing)[service-or-application-class-without-losing](https://stackoverflow.com/questions/33461075/implement-bluetooth-connection-into-service-or-application-class-without-losing)
- [12] <https://developer.android.com/guide/topics/connectivity/bluetooth>
- [13] <https://grabcad.com/library/mks-tb6600-stepmot-driver-1>
- [14] <https://grabcad.com/library/nema-17-stepper-motor-17hs4401-2>

# **PRILOZI**

- I. CD-R disk
- II. Kod mikrokontrolera
- III. Kod android aplikacije
- IV. Tehničke karakteristike koračnog motora Nema17
- V. Tehničke karakteristike drivera za koračni motor TB6600
- VI. Tehničke karakteristike akcelerometra i žiroskopa
- VII. Tehničke karakteristike mikrokontrolera
- VIII. Sklopni tehnički crtež robota

Kod mikrokontrolera:

```
#include <PID_v1.h>
#include <AccelStepper.h>
#include<Wire.h>
#include "BluetoothSerial.h"
TaskHandle t Task1;
TaskHandle t Task2;
BluetoothSerial SerialBT;
//Stepper motori (pinovi):
int EN L = 1;int CLK L = 32;int CW \overline{L} = 33;
int EN D = 1;
int CLK D = 25;
int CW \overline{D} = 26;//MPU6050 + Komplementarni filtar:
double accX, accY, accZ;
double pitch;
double gyroY;
double compAngleY; // Kut izračunat korištenjem komplementarnog filtra
uint32 t timer;
uint8 t i2cData[14]; // Buffer za I2C podatke
//Brzina stepper motora:
int brzina_L;
int brzina_D;
//PID regulator:
double Setpoint, Input, Output;
//Konstante
double Kp=230, Ki=25000, Kd=0.01;
double Koeficijent filtra = 0.997;
double korekcija kuta = -2.3;
int vrijeme sampliranja = 2;
int vrijeme_regulacije = 10;
int vrijeme_slanja_bt = 20;
int vrijeme primanja bt = 10;
AccelStepper stepper_L(EN_L, CLK_L, CW_L);
AccelStepper stepper_D(EN_D, CLK_D, CW_D);
PID PIDreg(&Input, &Output, &Setpoint, Kp, Ki, Kd, REVERSE);
int brojac = 0;
String procitani bajt;
int bt kut = 0;
int bt snaga = 0;
bool regulator primanje = false;
double reg p = 0;
double reg \bar{i} = 0;
double reg_d = 0;
int zadnja reakcija kontrolera = 0;
boolean start = false;
```

```
Fakultet strojarstva i brodogradnje 38
```

```
Faculter Strong)<br>
Facultet strops in the stronger stronger and the stronger stronger stronger stronger stronger stronger stronger stronger stronger stronger stronger stronger stronger stronger stronger stronger stronger
{
   Serial.begin(500000);
  delay(100);
  //Gyro kod:
  Wire.begin();
  i2cData[0] = 7; // Set the sample rate to 1000Hz - 8kHz/(7+1) = 1000Hzi2cData[1] = 0x00; // Disable FSYNC and set 260 Hz Acc filtering, 256 Hz
Gyro filtering, 8 KHz sampling
   i2cData[2] = 0x00; // Set Gyro Full Scale Range to \pm 250deg/si2cData[3] = 0x00; // Set Accelerometer Full Scale Range to \pm 2gwhile (i2cWrite(0x19, i2cData, 4, false)); // Write to all four registers
  while (i2cWrite(0x6B, 0x01, true)); // disable sleep mode
  delay(100);
  //Bluetooth device name
  SerialBT.begin("ESP-Tilter");
  delay(100);
   //Multitasking:
  disableCore0WDT();
  xTaskCreatePinnedToCore(
                                Task1code, /* Task function. */
                                "Task1", /* name of task. */<br>10000, /* stack size of ta
                                10000, \frac{1}{10000}, \frac{1}{10000}, \frac{1}{10000}, \frac{1}{1000}, \frac{1}{1000}, \frac{1}{1000}, \frac{1}{1000}, \frac{1}{1000}, \frac{1}{1000}, \frac{1}{1000}, \frac{1}{1000}, \frac{1}{1000}, \frac{1}{1000}, \frac{1}{1000}, \frac{1}{1000}, \1 /* parameter of the task */
                                200, \frac{1}{200} /* priority of the task */<br>Example to keep track
                                                \frac{1}{x} Task handle to keep track of created task
                                0); /* pin task to core 0 * /xTaskCreatePinnedToCore(
                                 Task2code, /* Task function. */
                                 "Task2", /* name of task. */
                                10000, \frac{1}{10000}, \frac{1}{10000}, \frac{1}{10000}, \frac{1}{1000}, \frac{1}{1000}, \frac{1}{1000}, \frac{1}{1000}, \frac{1}{1000}, \frac{1}{1000}, \frac{1}{1000}, \frac{1}{1000}, \frac{1}{1000}, \frac{1}{1000}, \frac{1}{1000}, \frac{1}{1000}, \\frac{1}{2} parameter of the task */
                                0, \frac{1}{2} \frac{1}{2} \frac{1}{2} \frac{1}{2} \frac{1}{2} \frac{1}{2} \frac{1}{2} \frac{1}{2} \frac{1}{2} \frac{1}{2} \frac{1}{2} \frac{1}{2} \frac{1}{2} \frac{1}{2} \frac{1}{2} \frac{1}{2} \frac{1}{2} \frac{1}{2} \frac{1}{2} \frac{1}{2} \frac{1}{2} \frac{1}{2}/* Task handle to keep track of created task
                                0); \frac{1}{2} /* pin task to core 0 */
   //Stepper kod:
   stepper L.setMaxSpeed(5000);
   stepper<sup>D.</sup>setMaxSpeed(5000);
  delay(1\overline{0}0);
   //PID kod:
  Input = 0;
  Setpoint = 0;PIDreg.SetMode(AUTOMATIC);
  PIDreg.SetOutputLimits(-5000, 5000);
  PIDreg.SetSampleTime(vrijeme_sampliranja);
  delay(500);
}
```

```
Fakultet strojarstva i brodogradnie i brodogradnie i brodogradnie i brodogradnie i brodogradnie i brodogradnie i brodogradnie i brodogradnie i brodogradnie i brodogradnie i brodogradnie i brodogradnie i brodogradnie i bro
{
  if(start == true) {
    stepper L.setSpeed(brzina L);
    stepper<sup>D.</sup>setSpeed(brzina<sup>D)</sup>;
    stepper L.runSpeed();
     stepper_D.run-
Speed(); 
  }
}
void Task1code( void * pvParameters ){
  for(j;j) {
    uint32 t vrijeme privremeno = millis();
     if ((vrijeme privremeno % vrijeme sampliranja) == 0) {
       Ocitavanje senzora();
      }
     if ((vrijeme privremeno % vrijeme regulacije) == 0) {
       if(start == false && pitch > -0.5 && pitch < 0.5){
          start = true;
  }
       if(compAngleY > 30 || compAngleY < -30){
         if(start == false){
            Input = 0;
            Output = 0;
            Setpoint = 0;}}else if(start == true){
             ESP.restart();
           }
        }
       if(start == true){
         Input = complex; }
        PIDreg.Compute();
       if(Output < 50 && Output > -50){
         Output = 0; }
       brzina_L = Output - \cos(bt_kut * DEG_TO_RAD) * bt_snaga*5;
       brzina D = -0utput - cos(bt kut*DEG TO RAD)*bt snaga*5;
      }
  }
}
void Task2code( void * pvParameters ){
  for(i;1)if ((millis() % (V1) (vrijeme slanja bt)) == 0) {
          SerialBT.print((compAngleY),2);
          SerialBT.print("/");
        }
```

```
Fakulter in the strong process of the strong process of the strong interaction in the strong interaction in the strong interaction of the strong interaction of the strong interaction of the strong interaction of the stron
         if (SerialBT.available()) {
             brojac++;
            procitani bajt = SerialBT.read();
            if(procitani bajt == "230"){
               if(regulator primanje == false){
                regulator \bar{p}rimanje = true;
               }else{
                regulator primanje = false;
  }
              brojac = 0;
  }
            if(regulator primanje == true){
              if(brojac = 1){
                reg p = procitani bajt.toDouble()*2;
  }
              if(brojac == 2){
                reg i = procitani bajt.toDouble() *120;
  }
               if(brojac == 3){
                reg d = procitani bajt.toDouble()/1000;
                brojac = 0;
                PIDreg.SetTunings(reg p, reg i, reg d);
                 PIDreg.Compute();
                Serial.println("Reg_Kp:"+String(PIDreg.GetKp(),3));
                Serial.println("Reg<sup>_</sup>Ki:"+String(PIDreg.GetKi(),3));
                Serial.println("Reg_Kd:"+String(PIDreg.GetKd(),3));
  }
  }
            if(regulator primanje == false){
              if(brojac = 1){
                bt kut = procitani bajt.toInt() *2;
  }
              if(brojac == 2) {
                bt snaga = procitani bajt.toInt();
                brojac = 0;double Zeljeni Setpoint =
sin(bt kut*DEG_TO_RAD)*bt_snaga*0.05;
                  if((Setpoint-Zeljeni_Setpoint) < 0){
                  Setpoint = Setpoint + 0.1;
                  }else if((Setpoint-Zeljeni_Setpoint) > 0){
                   Setpoint = Setpoint - 0.1;
  }
                 zadnja reakcija kontrolera = mills();
  }
  }
  }
```

```
Fakultetin i strongar i brodographic strongar (1)<br>
Fakultetin i brodographic strongar i d.g.<br>
Fakulter i brodographic strongar in the strongar in the strongar of the strongar in the strongar in the strongar of the str
              if(Setpoint < 0){
                Setpoint = Setpoint + 0.01;
               }else if(Setpoint > 0){
                Setpoint = Setpoint - 0.01;
  }
              bt snaga = 0;bt kut = 0; }
        }
     }
}
void Ocitavanje_senzora(){
  while (i2cRead(0x3B, i2cData, 14));accX = (int16 t)((i2cData[0] \leq 8) | i2cData[1]);accY = (int16^t) ((i2cData[2] << 8) + i2cData[3]);accZ = (int16^t) ((i2cData[4] << 8) + i2cData[5]);gyroY = (int16 t) ((i2cData[10] << 8) | i2cData[11]);double dt = (double)(micros() - timer) / 1000000; // Proracun delta t
  timer = micros();
  pitch = (atan (-accX / sqrt (accY * accY + accZ * accZ)) * RAD_TO_DEG) + ko-rekcija_kuta;
  double qyroYrate = qyroY / 131.0;
  compAngleY = Koeficijent_filtra * (compAngleY + gyroYrate * dt) + (1-Koefi-
cijent filtra) * pitch;
  //Serial.print(pitch);
  //Serial.print(" | ");
  //Serial.println(compAngleY);
}
```
### Kod android aplikacije:

### build.gradle

```
apply plugin: 'com.android.application'
android {
     compileSdkVersion 28
     defaultConfig {
         applicationId "com.app.gevtech.tilter"
         minSdkVersion 23
         targetSdkVersion 28
         versionCode 2
         versionName "Tilter v1.1"
         testInstrumentationRunner "android.support.test.runner.AndroidJUnit-
Runner"
     }
     buildTypes {
         release {
             minifyEnabled false
             proguardFiles getDefaultProguardFile('proguard-android-opti-
mize.txt'), 'proguard-rules.pro'
         }
     }
}
dependencies {
     implementation fileTree(dir: 'libs', include: ['*.jar'])
     implementation 'com.android.support:appcompat-v7:28.0.0'
     implementation 'com.android.support:support-v4:28.0.0'
     implementation 'com.android.support:design:28.0.0'
     implementation 'com.android.support.constraint:constraint-layout:1.1.3'
     implementation 'io.github.controlwear:virtualjoystick:1.10.1'
     implementation 'com.jjoe64:graphview:4.2.2'
     testImplementation 'junit:junit:4.12'
     androidTestImplementation 'com.android.support.test:runner:1.0.2'
     androidTestImplementation 'com.android.support.test.espresso:espresso-
core:3.0.2'
}
```

```
Matija Herceg-Rušec Završni rad
```

```
About.java
package com.app.gevtech.tilter;
import android.content.Context;
import android.net.Uri;
import android.os.Bundle;
import android.support.v4.app.Fragment;
import android.view.LayoutInflater;
import android.view.View;
import android.view.ViewGroup;
public class About extends Fragment {
     // TODO: Rename parameter arguments, choose names that match
     // the fragment initialization parameters, e.g. ARG_ITEM_NUMBER
    private static final String ARG_PARAM1 = "param1";
     private static final String ARG_PARAM2 = "param2";
     // TODO: Rename and change types of parameters
     private String mParam1;
     private String mParam2;
     public About() {
         // Required empty public constructor
 }
     /**
      * Use this factory method to create a new instance of
      * this fragment using the provided parameters.
 *
     * @param param1 Parameter 1.
      * @param param2 Parameter 2.
      * @return A new instance of fragment About.
      */
     // TODO: Rename and change types and number of parameters
     public static About newInstance(String param1, String param2) {
         About fragment = new About();
         Bundle args = new Bundle();
         args.putString(ARG_PARAM1, param1);
        args.putString(ARG_PARAM2, param2);
        fragment.setArguments(args);
        return fragment;
     }
     @Override
    public void onCreate(Bundle savedInstanceState) {
         super.onCreate(savedInstanceState);
        if (qetArguments() != null) {
             mParam1 = getArguments().getString(ARG_PARAM1);
             mParam2 = getArguments().getString(ARG_PARAM2);
         }
     }
```
}

```
 @Override
 public View onCreateView(LayoutInflater inflater, ViewGroup container,
                           Bundle savedInstanceState) {
     // Inflate the layout for this fragment
     return inflater.inflate(R.layout.fragment_about, container, false);
 }
 // TODO: Rename method, update argument and hook method into UI event
 public void onButtonPressed(Uri uri) {
 }
 @Override
 public void onAttach(Context context) {
     super.onAttach(context);
 }
 @Override
 public void onDetach() {
    super.onDetach();
 }
```
*Matija Herceg-Rušec Završni rad*

BluetoothConnectionService.java

```
package com.app.gevtech.tilter;
import android.app.ProgressDialog;
import android.bluetooth.BluetoothAdapter;
import android.bluetooth.BluetoothDevice;
import android.bluetooth.BluetoothServerSocket;
import android.bluetooth.BluetoothSocket;
import android.content.Context;
import android.util.Log;
import java.io.IOException;
import java.io.InputStream;
import java.io.OutputStream;
import java.util.UUID;
/**
 * Bluetooth connection class (Library)
 */
public class BluetoothConnectionService {
     private static final String TAG = "BluetoothConnectionServ";
     private static final String appName = "MYAPP";
     private static final UUID MY_UUID_INSECURE =
             UUID.fromString("8ce255c0-200a-11e0-ac64-0800200c9a66");
     private final BluetoothAdapter mBluetoothAdapter;
     Context mContext;
     private AcceptThread mInsecureAcceptThread;
     private ConnectThread mConnectThread;
     private BluetoothDevice mmDevice;
     private UUID deviceUUID;
     ProgressDialog mProgressDialog;
     String poruka = "";
     String incomingMessage = "";
     Globals g = Globals.getInstance();
     private ConnectedThread mConnectedThread;
     public BluetoothConnectionService(Context context) {
         mContext = context;
         mBluetoothAdapter = BluetoothAdapter.getDefaultAdapter();
       start();
     }
     /**
      * This thread runs while listening for incoming connections. It behaves
      * like a server-side client. It runs until a connection is accepted
      * (or until cancelled).
      */
     private class AcceptThread extends Thread {
```

```
Fakultet strong strong strong in the strong strong strong strong strong strong strong strong strong strong strong strong strong strong strong strong strong strong strong strong strong strong strong strong strong strong st
         private final BluetoothServerSocket mmServerSocket;
         public AcceptThread(){
              BluetoothServerSocket tmp = null;
              // Create a new listening server socket
             try{
                   tmp = mBluetoothAdapter.listenUsingInsecureRfcommWithService-
Record(appName, MY_UUID_INSECURE);
                   Log.d(TAG, "AcceptThread: Setting up Server using: " +
MY_UUID_INSECURE);
              }catch (IOException e){
                   Log.e(TAG, "AcceptThread: IOException: " + e.getMessage() );
 }
              mmServerSocket = tmp;
          }
          public void run(){
              Log.d(TAG, "run: AcceptThread Running.");
              BluetoothSocket socket = null;
              try{
                   // This is a blocking call and will only return on a
                  // successful connection or an exception
                   Log.d(TAG, "run: RFCOM server socket start.....");
                   socket = mmServerSocket.accept();
                   Log.d(TAG, "run: RFCOM server socket accepted connection.");
              }catch (IOException e){
                  Log.e(TAG, "AcceptThread: IOException: " + e.getMessage() );
 }
              //talk about this is in the 3rd
             if(sockets := null) connected(socket,mmDevice);
 }
              Log.i(TAG, "END mAcceptThread ");
          }
          public void cancel() {
              Log.d(TAG, "cancel: Canceling AcceptThread.");
              try {
                  mmServerSocket.close();
              } catch (IOException e) {
                  Log.e(TAG, "cancel: Close of AcceptThread ServerSocket failed. 
" + e.getMessage() );
             }
          }
     }
```

```
Faculteria internal timescale strongale is make an origining connection<br>
Faculted strongale internal tension<br>
Faculterial internal tension internal tension internal tensor internal tensor internal tensor (\alpha origin)
      * This thread runs while attempting to make an outgoing connection
      * with a device. It runs straight through; the connection either
       * succeeds or fails.
       */
     private class ConnectThread extends Thread {
         private BluetoothSocket mmSocket;
         public ConnectThread(BluetoothDevice device, UUID uuid) {
              Log.d(TAG, "ConnectThread: started.");
              mmDevice = device;
              deviceUUID = uuid;
          }
          public void run(){
              BluetoothSocket tmp = null;
              Log.i(TAG, "RUN mConnectThread ");
              // Get a BluetoothSocket for a connection with the
              // given BluetoothDevice
             try {
                  Log.d(TAG, "ConnectThread: Trying to create InsecureRfcommSoc-
ket using UUID: "
                           +MY_UUID_INSECURE );
                  tmp = mmDevice.createRfcommSocketToServiceRecord(deviceUUID);
              } catch (IOException e) {
                  Log.e(TAG, "ConnectThread: Could not create InsecureRfcommSoc-
ket " + e.getMessage());
 }
              mmSocket = tmp;
              // Always cancel discovery because it will slow down a connection
             mBluetoothAdapter.cancelDiscovery();
              // Make a connection to the BluetoothSocket
              try {
                   // This is a blocking call and will only return on a
                  // successful connection or an exception
                 mmSocket.connect();
                  Log.d(TAG, "run: ConnectThread connected.");
              } catch (IOException e) {
                   // Close the socket
                  try {
                       mmSocket.close();
                      Log.d(TAG, "run: Closed Socket.");
                   } catch (IOException e1) {
                      Log.e(TAG, "mConnectThread: run: Unable to close connec-
tion in socket " + e1.getMessage());
 }
                 Log.d(TAG, "run: ConnectThread: Could not connect to UUID: " +
MY_UUID_INSECURE );
 }
```

```
Fakultet strong into the strong in the strong indices<br>
Pakultet strong incrediction in the 3rd video of the 3rd video of the 49 \mu /will take about this information is the 40 \mu /will take about this incredict stron
             connected(mmSocket,mmDevice);
 }
         public void cancel() {
              try {
                   Log.d(TAG, "cancel: Closing Client Socket.");
                   mmSocket.close();
              } catch (IOException e) {
                   Log.e(TAG, "cancel: close() of mmSocket in Connectthread fai-
led. " + e.getMessage());
              }
          }
     }
     /**
      * Start the chat service. Specifically start AcceptThread to begin a
      * session in listening (server) mode. Called by the Activity onResume()
      */
     public synchronized void start() {
         Log.d(TAG, "start");
          // Cancel any thread attempting to make a connection
         if (mConnectThread != null) {
              mConnectThread.cancel();
              mConnectThread = null;
 }
         if (mInsecureAcceptThread == null) {
              mInsecureAcceptThread = new AcceptThread();
              mInsecureAcceptThread.start();
          }
     }
     /**
      AcceptThread starts and sits waiting for a connection.
      Then ConnectThread starts and attempts to make a connection with the ot-
her devices AcceptThread.
      **/
     public void startClient(BluetoothDevice device,UUID uuid){
          Log.d(TAG, "startClient: Started.");
          //initprogress dialog
         mProgressDialog = ProgressDialog.show(mContext,"Connecting Bluetooth"
                   ,"Please Wait...",true);
         mConnectThread = new ConnectThread(device, uuid);
         mConnectThread.start();
     }
     /**
      Finally the ConnectedThread which is responsible for maintaining the 
BTConnection, Sending the data, and
      receiving incoming data through input/output streams respectively.
 **/
     private class ConnectedThread extends Thread {
```

```
Fakultet sinal instruction<br>controllinesis and the strong instruments of the controllinesis and Controllinesis<br>public Coreorstoff instruments instruction on the control<br>instruments of the strong instruments of the strong i
         private final InputStream mmInStream;
         private final OutputStream mmOutStream;
         public ConnectedThread(BluetoothSocket socket) {
             Log.d(TAG, "ConnectedThread: Starting.");
             mmSocket = socket;
             InputStream tmpIn = null;
             OutputStream tmpOut = null;
              //dismiss the progressdialog when connection is established
             try{
                  mProgressDialog.dismiss();
              }catch (NullPointerException e){
                 e.printStackTrace();
 }
              try {
                  tmpIn = mmSocket.getInputStream();
                 tmpOut = mmSocket.getOutputStream();
              } catch (IOException e) {
                 e.printStackTrace();
 }
             mmInStream = tmpIn;
             mmOutStream = tmpOut;
         }
         public void run(){
             byte[] buffer = new byte[1024]; // buffer store for the stream
             int bytes; // bytes returned from read()
              // Keep listening to the InputStream until an exception occurs
            while (true) {
                  // Read from the InputStream
                 try {
                      bytes = mmInStream.read(buffer);
                      incomingMessage = new String(buffer, 0, bytes);
                      poruka += incomingMessage;
                     for(int i = 0; i < poruka.length(); i+1}{
                          if(poruka.charAt(i) == '/') g.setData(poruka.substring(0, i));
                              \text{poruka} = \text{poruka}.\text{substring}(i+1); }
 }
                  } catch (IOException e) {
                      break;
 }
 }
 }
         //Call this from the main activity to send data to the remote device
        public void write(byte[] bytes) {
```

```
Fax<br>
Faculter strong interaction is the strong of the strong of the strong of the strong of the strong of the strong of the strong of the strong of the strong of the strong of the strong of the strong of the strong of t
                    mmOutStream.write(bytes);
               } catch (IOException e) {
 }
          }
          /* Call this from the main activity to shutdown the connection */
          public void cancel() {
               try {
                    mmSocket.close();
               } catch (IOException e) { }
          }
     }
     private void connected(BluetoothSocket mmSocket, BluetoothDevice mmDevice) 
{
          Log.d(TAG, "connected: Starting.");
          // Start the thread to manage the connection and perform transmissions
          mConnectedThread = new ConnectedThread(mmSocket);
          mConnectedThread.start();
     }
     /**
       * Write to the ConnectedThread in an unsynchronized manner
 *
       * @param out The bytes to write
       * @see ConnectedThread#write(byte[])
       */
     public void write(byte[] out) {
          //perform the write
          mConnectedThread.write(out);
     }
}
```
*Matija Herceg-Rušec Završni rad*

#### Globals.java

```
package com.app.gevtech.tilter;
public class Globals{
     private static Globals instance;
     // Global variable
     private String data = "0";
     // Restrict the constructor from being instantiated
     private Globals(){}
     public void setData(String d){
         this.data=d;
     }
     public String getData(){
         return this.data;
     }
     public static synchronized Globals getInstance(){
         if(instance==null){
             instance=new Globals();
         }
         return instance;
     }
}
```
Kontroler.java

```
package com.app.gevtech.tilter;
import android.content.Context;
import android.os.Bundle;
import android.os.Handler;
import android.support.v4.app.Fragment;
import android.view.LayoutInflater;
import android.view.View;
import android.view.ViewGroup;
import android.view.animation.RotateAnimation;
import android.widget.EditText;
import android.widget.ImageView;
import io.github.controlwear.virtual.joystick.android.JoystickView;
import static java.lang.Math.abs;
public class Kontroler extends Fragment {
     View view;
     String ispis = "0|0";
    intkut = 0;
     int snaga = 0;
     String nagib;
     float kut_nagiba = 0;
     float kut_prosli = 0;
     EditText kontroler_nagib;
     ImageView animacija;
     Globals g = Globals.getInstance();
     public Kontroler() {
        // Required empty public constructor
     }
     // TODO: Rename and change types and number of parameters
     public static Kontroler newInstance(String param1, String param2) {
         Kontroler fragment = new Kontroler();
         Bundle args = new Bundle();
       fragment.setArguments(args);
        return fragment;
     }
     @Override
    public void onCreate(Bundle savedInstanceState) {
        super.onCreate(savedInstanceState);
        if (qetArguments() != null) }
     }
     @Override
    public View onCreateView(LayoutInflater inflater, ViewGroup container,
                              Bundle savedInstanceState) {
```

```
Fakultet strojarstva i brodogradnie i brodogradnie i brodogradnie i brodogradnie i brodogradnie i brodogradnie i brodogradnie i brodogradnie i brodogradnie i brodogradnie i probine vodale observation (a) probine vodale ob
         view = inflater.inflate(R.layout.fragment_kontroler, container, 
false);
          JoystickView joystick = view.findViewById(R.id.joystickView);
          joystick.setOnMoveListener(new JoystickView.OnMoveListener() {
              @Override
             public void onMove(int angle, int strength) {
                   ispis = angle+"|"+strength;
                 kut = angle;snaga = strength;
 }
          });
          kontroler_nagib = view.findViewById(R.id.kontroler_nagib);
          animacija = view.findViewById(R.id.animacija);
          final Handler handler = new Handler();
          final int delay = 10; //milliseconds
         handler.postDelayed(new Runnable() {
              public void run() {
                   if(!ispis.equals("0|0")) {
                       try {
                           byte[] bytes = {(byte) (kut/2) , (byte) snaga};
                            ((MainActivity) getActivity()).mBluetoothConnec-
tion.write(bytes);
                       } catch (Exception e) {
                           e.printStackTrace();
 }
 }
                   try {
                       kut_nagiba = Float.parseFloat(g.getData());
                      \textbf{if}(\text{abs}(\textbf{kut}\text{ nagiba}) < 360) nagib = kut_nagiba + "°";
                           kontroler_nagib.setText(nagib);
                            final RotateAnimation rotateAnim = new RotateAnima-
tion(kut_prosli, kut_nagiba,
                                     RotateAnimation.RELATIVE_TO_SELF, 0.49f,
                                   RotateAnimation.RELATIVE TO SELF, 0.8f);
                           rotateAnim.setDuration(20);
                          rotateAnim.setFillAfter(true);
                          animacija.setAnimation(rotateAnim);
                          rotateAnim.start();
                          kut_prosli = kut_nagiba;
 }
```
}

```
Faculter strong incorplicare i f(x) = 0<br>
f(x) = 0<br>
f(x) = 0<br>
f(x) = 0<br>
f(x) = 0<br>
f(x) = 0<br>
Faculter strong incorplication energy is a strong of strong incorplication<br>
Faculter with a strong incorplication energy is a 
                       e.printStackTrace();
 }
                        handler.postDelayed(this, delay);
 }
            }, delay);
            return view;
      }
      @Override
      public void onAttach(Context context) {
            super.onAttach(context);
      }
      @Override
      public void onDetach() {
            super.onDetach();
      }
```

```
Matija Herceg-Rušec Završni rad
```
#### MainActivity.java

**package** com.app.gevtech.tilter;

```
import android.Manifest;
import android.bluetooth.BluetoothAdapter;
import android.bluetooth.BluetoothDevice;
import android.content.BroadcastReceiver;
import android.content.Context;
import android.content.Intent;
import android.content.IntentFilter;
import android.content.pm.ActivityInfo;
import android.content.res.ColorStateList;
import android.net.Uri;
import android.os.Bundle;
import android.support.design.widget.FloatingActionButton;
import android.support.design.widget.Snackbar;
import android.support.v4.app.Fragment;
import android.support.v4.app.FragmentManager;
import android.support.v4.app.FragmentTransaction;
import android.util.Log;
import android.view.View;
import android.support.v4.view.GravityCompat;
import android.support.v7.app.ActionBarDrawerToggle;
import android.view.MenuItem;
import android.support.design.widget.NavigationView;
import android.support.v4.widget.DrawerLayout;
import android.support.v7.app.AppCompatActivity;
import android.support.v7.widget.Toolbar;
import android.view.Menu;
import android.view.WindowManager;
import java.util.Set;
import java.util.UUID;
public class MainActivity extends AppCompatActivity
         implements NavigationView.OnNavigationItemSelectedListener {
     private static final String TAG = "MainActivity";
     DrawerLayout drawer;
     NavigationView navigationView;
     FloatingActionButton fab;
    Boolean povezano = false;
     BluetoothAdapter mBluetoothAdapter;
    BluetoothConnectionService mBluetoothConnection;
    private static final UUID MY_UUID_INSECURE =
             UUID.fromString("00001101-0000-1000-8000-00805F9B34FB");
     BluetoothDevice mBTDevice;
     //The BroadcastReceiver that listens for bluetooth broadcasts
    private final BroadcastReceiver mReceiver = new BroadcastReceiver() {
         @Override
```

```
Fakulter strong internal context intent) {<br>
Strong order intention Accretic internal context, Intention (<br>
<b>Strong accretic internal context context context context context context context context<br>
Facultet internal c
              String action = intent.getAction();
             if (BluetoothDevice.ACTION ACL CONNECTED.equals(action)) {
                  povezano = true;
                   fab.callOnClick();
 }
             else if (BluetoothDevice.ACTION ACL DISCONNECTED.equals(action)) {
                  povezano = false;
                   fab.callOnClick();
 }
          }
     };
     @Override
    protected void onDestroy() {
          Log.d(TAG, "onDestroy: called.");
          super.onDestroy();
         unregisterReceiver(mReceiver);
     }
     @Override
    protected void onCreate(Bundle savedInstanceState) {
          super.onCreate(savedInstanceState);
          getWindow().setFlags(WindowManager.LayoutParams.FLAG_FULLSCREEN, Win-
dowManager.LayoutParams.FLAG_FULLSCREEN);
         setContentView(R.layout.activity main);
          getWindow().setSoftInputMode(WindowManager.LayoutParams.SOFT_INPUT_AD-
JUST_NOTHING);
          getWindow().addFlags(WindowManager.LayoutParams.FLAG_KEEP_SCREEN_ON);
          super.setRequestedOrientation(ActivityInfo.SCREEN_ORIENTATION_POR-
TRAIT);
          Toolbar toolbar = findViewById(R.id.toolbar);
         setSupportActionBar(toolbar);
          mBluetoothAdapter = BluetoothAdapter.getDefaultAdapter();
          IntentFilter filter = new IntentFilter();
          filter.addAction(BluetoothDevice.ACTION_ACL_CONNECTED);
          filter.addAction(BluetoothDevice.ACTION_ACL_DISCONNECTED);
          this.registerReceiver(mReceiver, filter);
          fab = findViewById(R.id.fab);
          fab.setBackgroundTintList(ColorStateList.valueOf(getResources().getCo-
lor(R.color.colorAccent)));
          fab.setOnClickListener(new View.OnClickListener() {
              @Override
             public void onClick(View view) {
                   Snackbar.make(view, "Povezivanje . . . . . .", Snackbar.LEN-
GTH_LONG)
```

```
Faculter strong ("Action", result)<br>
Faculter strong interaction<br>
Faculter strong interaction<br>
Faculter strong interaction<br>
Faculter strong interaction<br>
Faculter strong interaction<br>
Faculter strong interaction
                 if (povezano) {
                      Snackbar.make(view, "Povezano.", Snackbar.LENGTH_LONG)
                              .setAction("Action", null).show();
                      fab.setBackgroundTintList(ColorStateList.valueOf(getReso-
urces().getColor(R.color.colorPrimary)));
                 } else {
                      checkBTPermissions();
                     enableBT();
                      if(mBluetoothAdapter.isEnabled()){
                          Set<BluetoothDevice> pairedDevices = mBluetoothAdap-
ter.getBondedDevices();
                         if (pairedDevices.size() > 0) {
                              for (BluetoothDevice device : pairedDevices) {
                                  if (device.getName().equals("ESP-Tilter")) {
                                      mBTDevice = device;
                                     mBTDevice.createBond();
                                     mBluetoothConnection = new BluetoothCon-
nectionService(MainActivity.this);
                                      startConnection();
                                     break;
 }
 }
 }
 }
                      Snackbar.make(view, "Neuspješno povezivanje. Je li uređaj 
uparen?", Snackbar.LENGTH_LONG)
                              .setAction("Action", null).show();
                      fab.setBackgroundTintList(ColorStateList.valueOf(getReso-
urces().getColor(R.color.colorAccent)));
 }
 }
         });
         drawer = findViewById(R.id.drawer_layout);
         navigationView = findViewById(R.id.nav_view);
         ActionBarDrawerToggle toggle = new ActionBarDrawerToggle(
                 this, drawer, toolbar, R.string.navigation_drawer_open, 
R.string.navigation_drawer_close);
         drawer.addDrawerListener(toggle);
         toggle.syncState();
        navigationView.setNavigationItemSelectedListener(this);
         navigationView.setItemIconTintList(null);
         navigationView.getMenu().getItem(0).setChecked(true);
         loadFragment(new Kontroler());
     }
     //create method for starting connection
//***remember the conncction will fail and app will crash if you haven't pai-
red first
     public void startConnection(){
         startBTConnection(mBTDevice,MY_UUID_INSECURE);
```

```
Matija Herceg-Rušec Završni rad
```

```
<sup>Fa</sup> sharting char survive membed<br>
Fakultet strojarstva inchering and a<br>
Fakulter strong interaction initializing RPONG Districts:<br>
Fakultet strong included included in the strong property of the strong individual pro
     /**
       * starting chat service method
      */
     public void startBTConnection(BluetoothDevice device, UUID uuid){
         Log.d(TAG, "startBTConnection: Initializing RFCOM Bluetooth Connec-
tion.");
         mBluetoothConnection.startClient(device,uuid);
     }
     public void enableBT(){
          if(mBluetoothAdapter == null){
              Log.d(TAG, "enableDisableBT: Does not have BT capabilities.");
 }
         if(!mBluetoothAdapter.isEnabled()){
              Log.d(TAG, "enableDisableBT: enabling BT.");
              Intent enableBTIntent = new Intent(BluetoothAdapter.ACTION_REQU-
EST_ENABLE);
             startActivity(enableBTIntent);
          }
     }
     /**
      * This method is required for all devices running API23+
      * Android must programmatically check the permissions for bluetooth. Put-
ting the proper permissions
       * in the manifest is not enough.
 *
      * NOTE: This will only execute on versions > LOLLIPOP because it is not 
needed otherwise.
 */
     private void checkBTPermissions() {
          int permissionCheck = this.checkSelfPermission("Manifest.permis-
sion.ACCESS_FINE_LOCATION");
          permissionCheck += this.checkSelfPermission("Manifest.permission.AC-
CESS_COARSE_LOCATION");
          if (permissionCheck != 0) {
              this.requestPermissions(new String[]{Manifest.permission.AC-
CESS_FINE_LOCATION, Manifest.permission.ACCESS_COARSE_LOCATION}, 1001); //Any 
number
          }
     }
     @Override
    public void onBackPressed() {
          if (drawer.isDrawerOpen(GravityCompat.START)) {
              drawer.closeDrawer(GravityCompat.START);
          } else {
              super.onBackPressed();
          }
     }
```

```
Fakultet stronger in the controller of the stronger of the stronger of the stronger of the stronger of the stronger of the stronger of the stronger of the stronger of the stronger of the stronger of the stronger of the st
    public boolean onCreateOptionsMenu(Menu menu) {
          // Inflate the menu; this adds items to the action bar if it is pre-
sent.
         getMenuInflater().inflate(R.menu.main, menu);
         return true;
     }
     @Override
    public boolean onOptionsItemSelected(MenuItem item) {
          // Handle action bar item clicks here. The action bar will
          // automatically handle clicks on the Home/Up button, so long
          // as you specify a parent activity in AndroidManifest.xml.
        int id = item.getItemId();
          //noinspection SimplifiableIfStatement
        if (id == R.id.action_1) {
              Intent shareIntent = new Intent(Intent.ACTION_SEND);
              shareIntent.setType("text/plain");
              shareIntent.putExtra(Intent.EXTRA_SUBJECT, "Tilter robot");
              String shareMessage = "\nSkini aplikaciju za kontroliranje robota 
:\n\n";
              shareMessage = shareMessage + 
"https://play.google.com/store/apps/details?id=" + BuildConfig.APPLICATION_ID 
+"\n\n";
             shareIntent.putExtra(Intent.EXTRA TEXT, shareMessage);
              startActivity(Intent.createChooser(shareIntent, "Odaberi :"));
              return true;
          } else if (id == R.id.action_2) {
              Intent intent = new Intent(Intent.ACTION_SENDTO, Uri.fromParts(
                       "mailto", "matijaherceg8@gmail.com", null));
              intent.putExtra(Intent.EXTRA_SUBJECT, "Tilter robot");
              startActivity(Intent.createChooser(intent, "Kontaktiraj kreatora 
:"));
              return true;
          }
         return super.onOptionsItemSelected(item);
     }
     @Override
    public boolean onNavigationItemSelected(MenuItem item) {
          // Handle navigation view item clicks here.
        int id = item.getItemId();
          if (id == R.id.nav_1) {
              loadFragment(new Kontroler());
              fab.show();
          } else if (id == R.id.nav_2) {
              loadFragment(new Senzori());
              fab.show();
          } else if (id == R.id.nav_4) {
              loadFragment(new About());
              fab.hide();
          } else if (id == R.id.nav_6) {
              loadFragment(new PID());
```
```
Fakulter interaction in the stronger of the stronger of the stronger of the stronger of the stronger of the stronger of the stronger of the stronger of the stronger of the stronger of the stronger of the stronger of the s
              }
              drawer.closeDrawer(GravityCompat.START);
              return true;
       }
       private void loadFragment(Fragment fragment) {
              // create a FragmentManager
              FragmentManager fm = getSupportFragmentManager();
              // create a FragmentTransaction to begin the transaction and replace 
the Fragment
             FragmentTransformation fragmentTransform (; \frac{1}{n} \frac{1}{n} \frac{1}{n} \frac{1}{n} \frac{1}{n} \frac{1}{n} \frac{1}{n} \frac{1}{n} \frac{1}{n} \frac{1}{n} \frac{1}{n} \frac{1}{n} \frac{1}{n} \frac{1}{n} \frac{1}{n} \frac{1}{n} \frac{1}{n} \frac{1}{n} \frac{1}{n} \frac{1}{n} \frac{1 // replace the FrameLayout with new Fragment
              fragmentTransaction.replace(R.id.fragmentLayout, fragment);
              fragmentTransaction.commit(); // save the changes
       }
}
```

```
Matija Herceg-Rušec Završni rad
```
#### PID.java

```
package com.app.gevtech.tilter;
import android.annotation. SuppressLint;
import android.bluetooth.BluetoothDevice;
import android.content.Context;
import android.content.IntentFilter;
import android.net.Uri;
import android.os.Bundle;
import android.support.annotation.NonNull;
import android.support.v4.app.Fragment;
import android.util.TypedValue;
import android.view.LayoutInflater;
import android.view.MotionEvent;
import android.view.View;
import android.view.ViewGroup;
import android.view.ViewTreeObserver;
import android.widget.Button;
import android.widget.SeekBar;
import android.widget.TextView;
import java.nio.charset.Charset;
public class PID extends Fragment {
     // TODO: Rename parameter arguments, choose names that match
     // the fragment initialization parameters, e.g. ARG_ITEM_NUMBER
    View view;
     Button button1;
     int seekR, seekG, seekB;
     SeekBar redSeekBar, greenSeekBar, blueSeekBar;
     TextView text_seekbar_red, text_seekbar_green, text_seekbar_blue;
     // TODO: Rename and change types of parameters
     private String mParam1;
     private String mParam2;
     public PID() {
         // Required empty public constructor
     }
     /**
      * Use this factory method to create a new instance of
      * this fragment using the provided parameters.
 *
     * @param param1 Parameter 1.
      * @param param2 Parameter 2.
      * @return A new instance of fragment PID.
      */
     // TODO: Rename and change types and number of parameters
     public static PID newInstance(String param1, String param2) {
         PID fragment = new PID();
         Bundle args = new Bundle();
         fragment.setArguments(args);
```

```
Fakultet in the continuous continuous in the continuous interaction of the continuous continuous continuous continuous continuous continuous continuous continuous continuous continuous continuous continuous continuous con
     }
     @Override
    public void onCreate(Bundle savedInstanceState) {
          super.onCreate(savedInstanceState);
          if (getArguments() != null) {
          }
     }
     @SuppressLint("ClickableViewAccessibility")
     @Override
    public View onCreateView(@NonNull LayoutInflater inflater, ViewGroup con-
tainer, Bundle savedInstanceState) {
          // Inflate the layout for this fragment
        view = inflater.inflate(R.layout.fragment_pid, container, false);
          redSeekBar = view.findViewById(R.id.red);
          greenSeekBar = view.findViewById(R.id.green);
         blueSeekBar = view.findViewById(R.id.blue);
          text_seekbar_red = view.findViewById(R.id.text_seekbar_red);
          text_seekbar_green = view.findViewById(R.id.text_seekbar_green);
          text_seekbar_blue = view.findViewById(R.id.text_seekbar_blue);
         button1 = view.findViewById(R.id.button1);
         view.getViewTreeObserver().addOnGlobalLayoutListener(new ViewTree-
Observer.OnGlobalLayoutListener() {
              @SuppressLint("NewApi")
              @Override
             public void onGlobalLayout() {
                   //now we can retrieve the width and height
                  int height = view.getHeight();
                  int visina teksta qumba = height / 35;
                   button1.setTextSize(TypedValue.COMPLEX_UNIT_PX, visina_tek-
sta qumba);
                   updateBackground();
                   text_seekbar_red.setTextSize(TypedValue.COMPLEX_UNIT_PX, red-
SeekBar. \text{getHeight} () \sqrt{2}) ;
                   text_seekbar_green.setTextSize(TypedValue.COMPLEX_UNIT_PX, 
greenSeekBar.getHeight()/2);
                   text_seekbar_blue.setTextSize(TypedValue.COMPLEX_UNIT_PX, blu-
eSeekBar.getHeight()/2);
                   view.getViewTreeObserver().removeOnGlobalLayoutListener(this);
 }
          });
         button1.setOnTouchListener(new View.OnTouchListener() {
```

```
Facultet Stromatorix in the proprint in the strong of the strong in the broad of the broad of the broad of the broad of the internal of the broad of the broad of the broad of the internal of the strong of the strong of t
             public boolean onTouch(View v, MotionEvent event) {
                  if (event.getAction() == MotionEvent.ACTION_DOWN) {
                       button1.setBackgroundColor(getActivity().getColor(R.co-
lor.buttonHighlight));
                       seekR = redSeekBar.getProgress();
                       seekG = greenSeekBar.getProgress();
                       seekB = blueSeekBar.getProgress();
                       try {
                           byte[] bytes = {(byte) 230, (byte) (seekR/2), (byte) 
(seekG/120), (byte) (seekB), (byte) 230 };
                           ((MainActivity) getActivity()).mBluetoothConnec-
tion.write(bytes);
                       } catch (Exception e) {
                           e.printStackTrace();
 }
 }
                 else if (event.getAction() == MotionEvent.ACTION UP) {
                       button1.setBackgroundColor(getActivity().getColor(R.co-
lor.colorAccent));
 }
                  return true;
 }
          });
        updateBackground();
         redSeekBar.setOnSeekBarChangeListener(seekBarChangeListener);
         greenSeekBar.setOnSeekBarChangeListener(seekBarChangeListener);
         blueSeekBar.setOnSeekBarChangeListener(seekBarChangeListener);
         return view;
     }
     // TODO: Rename method, update argument and hook method into UI event
     public void onButtonPressed(Uri uri) {
     }
     @Override
    public void onAttach(Context context) {
         super.onAttach(context);
     }
     @Override
    public void onDetach() {
         super.onDetach();
     }
     private SeekBar.OnSeekBarChangeListener seekBarChangeListener
              =new SeekBar.OnSeekBarChangeListener()
     {
         @Override
```

```
Fakulterist content interpretsion of the strong of the strong of the strong of the strong of the strong of the strong of the strong of the strong of the strong of the strong of the strong public void on the public void o
                                           boolean fromUser) {
              // TODO Auto-generated method stub
              updateBackground();
 }
          @Override
          public void onStartTrackingTouch(SeekBar seekBar) {
              // TODO Auto-generated method stub
          }
          @Override
          public void onStopTrackingTouch(SeekBar seekBar) {
              // TODO Auto-generated method stub
 }
     };
     private void updateBackground()
\{ seekR = redSeekBar.getProgress();
          seekG = greenSeekBar.getProgress();
          seekB = blueSeekBar.getProgress();
          int val1 = redSeekBar.getWidth() - redSeekBar.getPaddingLeft() - red-
SeekBar.getPaddingRight();
          text_seekbar_red.setText(String.valueOf(seekR));
          text_seekbar_red.setX(redSeekBar.getPaddingLeft() - text_seek-
bar red.getWidth()/2 + val1 * redSeekBar.getProgress() / redSeekBar.getMax());
          int val2 = greenSeekBar.getWidth() - greenSeekBar.getPaddingLeft() -
greenSeekBar.getPaddingRight();
          text_seekbar_green.setText(String.valueOf(seekG));
          text_seekbar_green.setX(greenSeekBar.getPaddingLeft() - text_seek-
bar green.getWidth()\sqrt{2} + val2 * greenSeekBar.getProgress() / greenSeekBar.get-
Max();
          int val3 = blueSeekBar.getWidth() - blueSeekBar.getPaddingLeft() -
blueSeekBar.getPaddingRight();
          text_seekbar_blue.setText(String.valueOf((float)seekB/1000));
          text_seekbar_blue.setX(blueSeekBar.getPaddingLeft() - text_seek-
bar_blue.getWidth()/2 + val3 * blueSeekBar.getProgress() / blueSeekBar.get-
Max();
     }
}
```

```
Matija Herceg-Rušec Završni rad
```
**package** com.app.gevtech.tilter;

### Senzori.java

```
import android.content.Context;
import android.net.Uri;
import android.os.Bundle;
import android.os.Handler;
import android.support.v4.app.Fragment;
import android.view.LayoutInflater;
import android.view.View;
import android.view.ViewGroup;
import com.jjoe64.graphview.GraphView;
import com.jjoe64.graphview.series.DataPoint;
import com.jjoe64.graphview.series.LineGraphSeries;
import java.util.Random;
import static java.lang.Math.abs;
public class Senzori extends Fragment {
     View view;
     GraphView graph;
     private static final Random RANDOM = new Random();
     private LineGraphSeries<DataPoint> series;
     private int lastX = 0;
     Globals g = Globals.getInstance();
     float kut_nagiba = 0;
     public Senzori() {
         // Required empty public constructor
     }
     // TODO: Rename and change types and number of parameters
     public static Senzori newInstance(String param1, String param2) {
        Senzori fragment = new Senzori();
         Bundle args = new Bundle();
        fragment.setArguments(args);
        return fragment;
     }
     @Override
    public void onCreate(Bundle savedInstanceState) {
        super.onCreate(savedInstanceState);
         if (getArguments() != null) {
         }
     }
     @Override
    public View onCreateView(LayoutInflater inflater, ViewGroup container,
                              Bundle savedInstanceState) {
         // Inflate the layout for this fragment
         view = inflater.inflate(R.layout.fragment_senzori, container, false);
         graph = view.findViewById(R.id.graph);
         series = new LineGraphSeries<DataPoint>();
```

```
Faculter strongalarities in the color.<br>
Faculter strongalarities in the coloration of the color of the color of the coloration of the color of the color of the color of the color of the color of the color of the color o
          graph.addSeries(series);
          graph.getViewport().setYAxisBoundsManual(true);
          graph.getViewport().setMinY(-20);
          graph.getViewport().setMaxY(20);
          graph.getViewport().setXAxisBoundsManual(true);
          graph.getViewport().setMinX(0);
          graph.getViewport().setMaxX(100);
          graph.getGridLabelRenderer().setGridColor(getActivity().getColor(R.co-
lor.bijela));
          graph.getGridLabelRenderer().setHorizontalLabelsColor(getActi-
vity().getColor(R.color.bijela));
          graph.getGridLabelRenderer().setVerticalLabelsColor(getActivity().get-
Color(R.color.bijela));
          final Handler handler = new Handler();
          final int delay = 20; //milliseconds
          handler.postDelayed(new Runnable() {
              public void run() {
                   addEntry();
                   handler.postDelayed(this, delay);
 }
          }, delay);
          return view;
 }
    private void addEntry() {
          try {
              kut_nagiba = Float.parseFloat(g.getData());
          }catch (Exception e) {
              e.printStackTrace();
 }
         if(abs(kut \nnaqiba) < 360) series.appendData(new DataPoint(lastX++, kut_nagiba), true, 200);
          }
     }
     // TODO: Rename method, update argument and hook method into UI event
    public void onButtonPressed(Uri uri) {
 }
    @Override
    public void onAttach(Context context) {
          super.onAttach(context);
 }
    @Override
    public void onDetach() {
          super.onDetach();
     }
}
```
# Tehničke karakteristike koračnog motora Nema17:

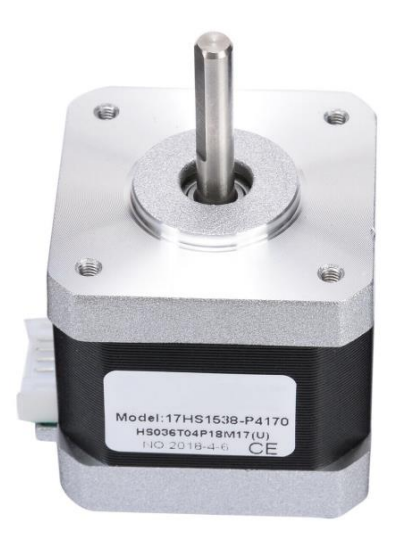

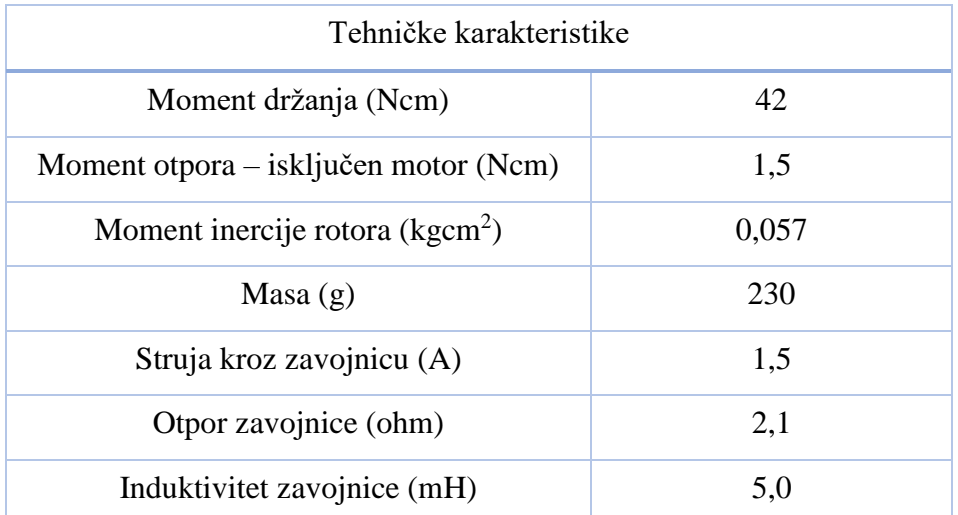

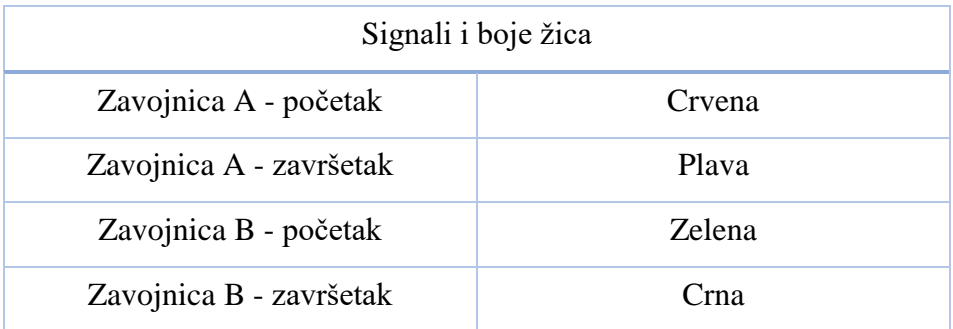

Više informacija na poveznici:

[http://www.autoflexible.com/file\\_upload/product/attach/NEMA%2017.pdf](http://www.autoflexible.com/file_upload/product/attach/NEMA%2017.pdf)

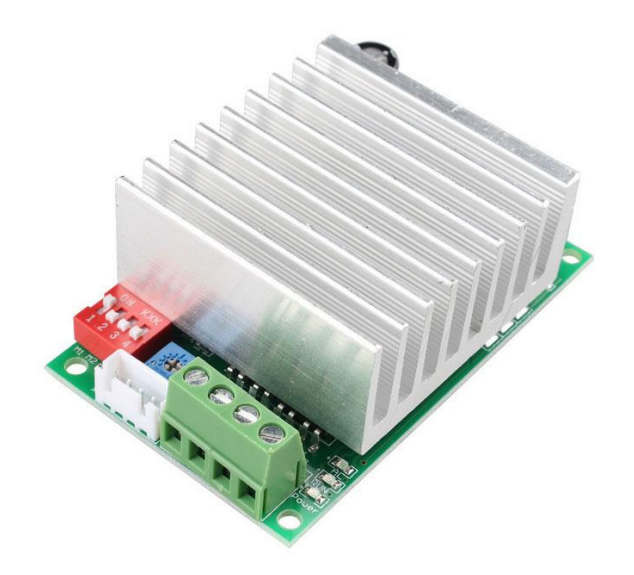

## Tehničke karakteristike drivera za koračni motor TB6600:

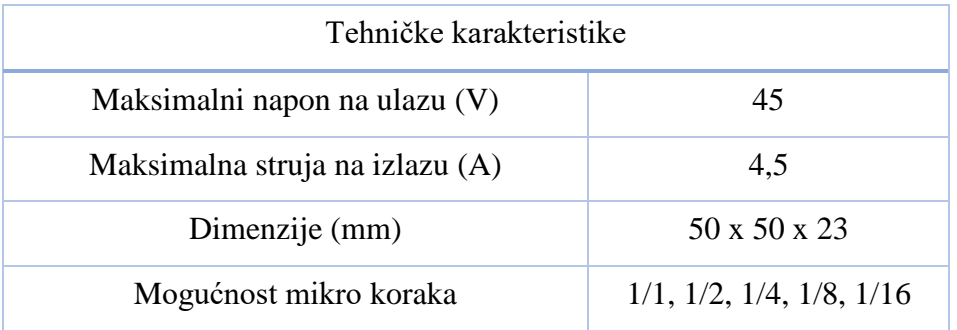

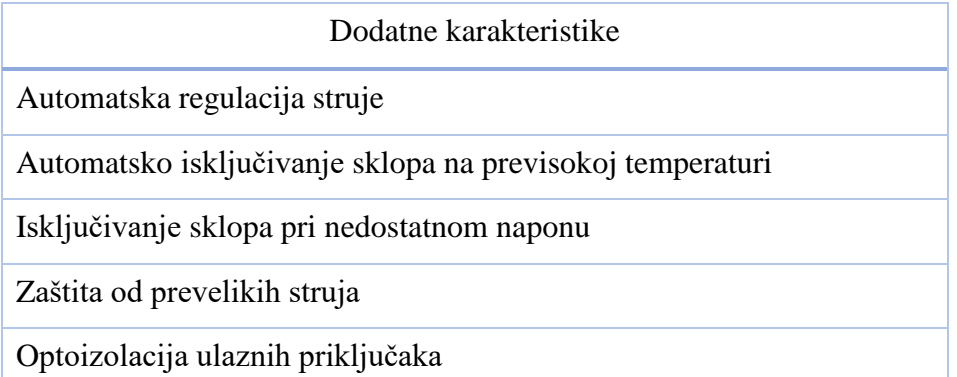

Više informacija na poveznici:

[https://aws.robu.in/wp-content/uploads/2017/11/TB6600HG\\_datasheet\\_en\\_20160610-1.pdf](https://aws.robu.in/wp-content/uploads/2017/11/TB6600HG_datasheet_en_20160610-1.pdf) [https://aws.robu.in/wp-content/uploads/2017/11/TB6600-stepper-motor-Driver-Controller-](https://aws.robu.in/wp-content/uploads/2017/11/TB6600-stepper-motor-Driver-Controller-ROBU.IN_.jpg)[ROBU.IN\\_.jpg](https://aws.robu.in/wp-content/uploads/2017/11/TB6600-stepper-motor-Driver-Controller-ROBU.IN_.jpg)

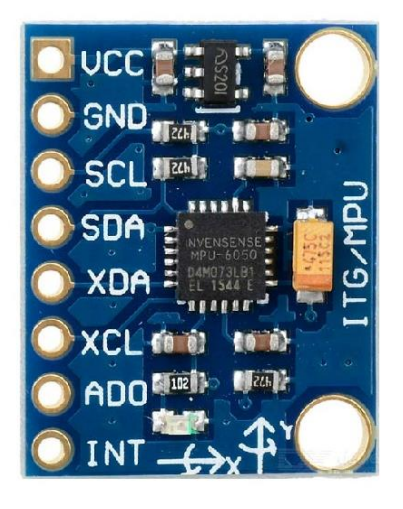

## Tehničke karakteristike akcelerometra i žiroskopa:

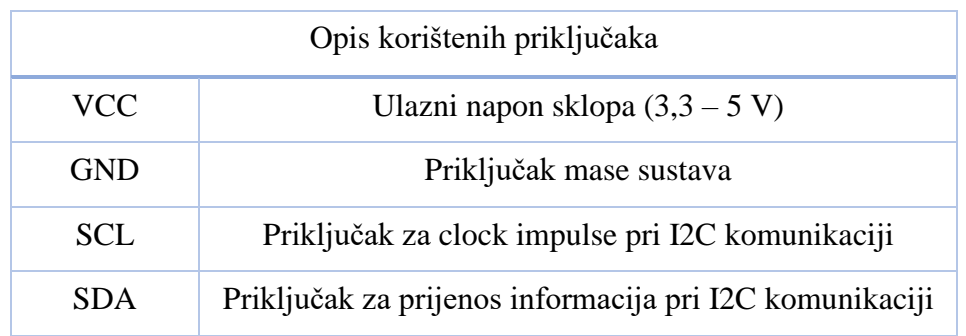

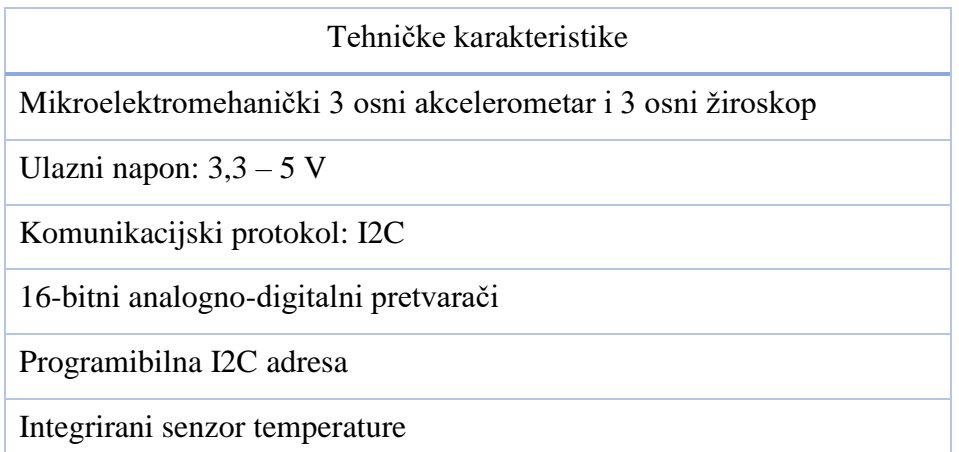

Više informacija na poveznici:

<https://www.invensense.com/wp-content/uploads/2015/02/MPU-6000-Datasheet1.pdf> <https://www.invensense.com/wp-content/uploads/2015/02/MPU-6000-Register-Map1.pdf>

# Tehničke karakteristike mikrokontrolera:

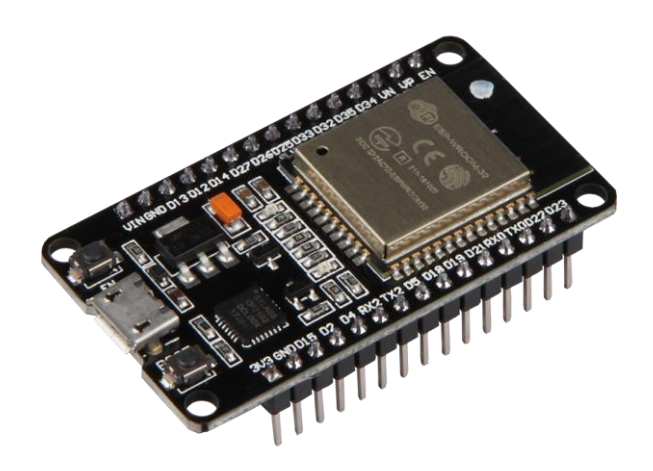

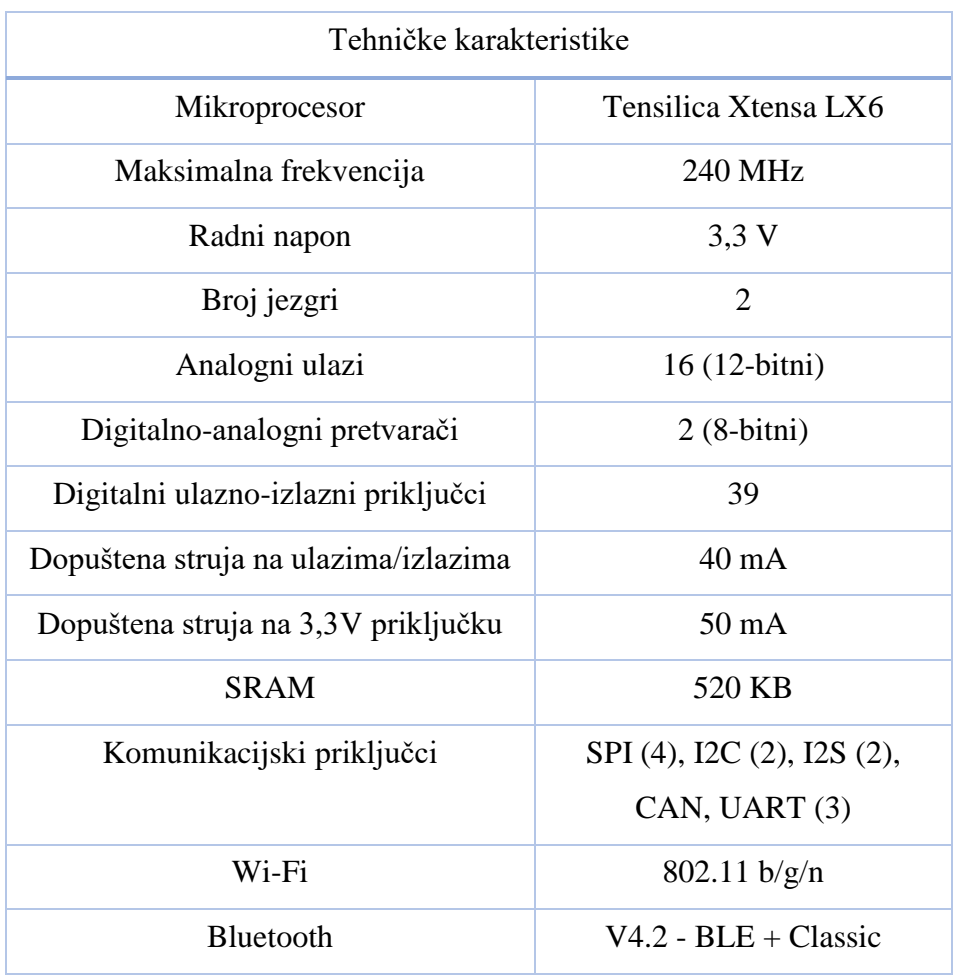

Više informacija na poveznici:

[https://www.espressif.com/sites/default/files/documentation/esp32\\_datasheet\\_en.pdf](https://www.espressif.com/sites/default/files/documentation/esp32_datasheet_en.pdf)

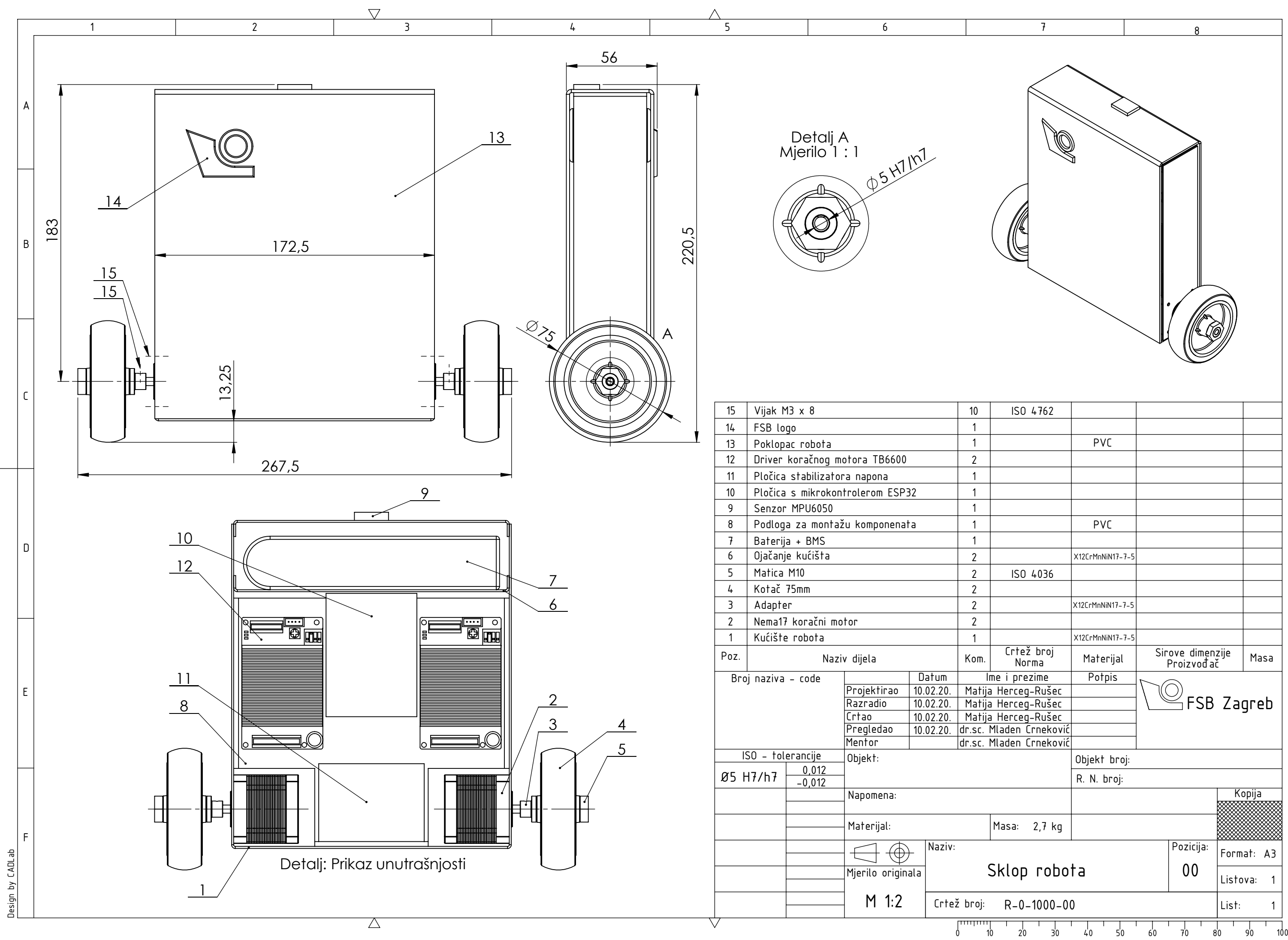